# **Ваш телефон**

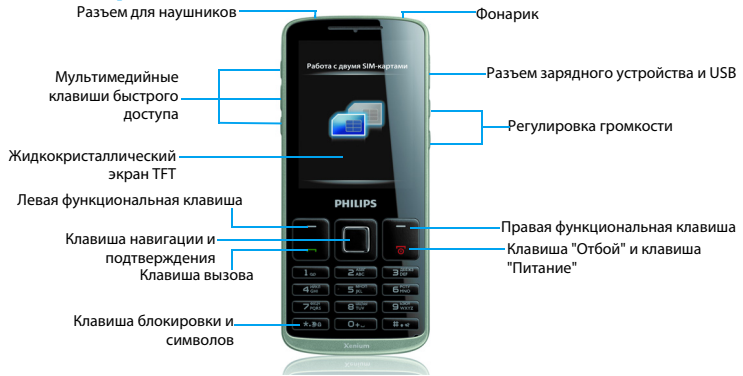

Компания Philips постоянно стремится улучшать свои изделия. Из-за обновления программного обеспечения данное руководство пользователя может немного не соответствовать вашему изделию. Поэтому Philips сохраняет за собой право вносить изменения в данное руководство пользователя или отозвать его в любое время без предварительного уведомления. Телефон соответствует всем необходимым стандартам.

### Начальный экран

Начальный экран вашего телефона имеет следующие зоны:

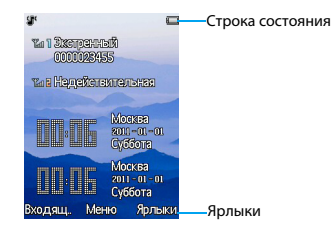

### Клавиши

Изучите основные клавиши.

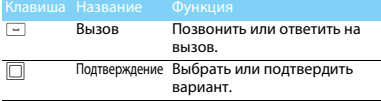

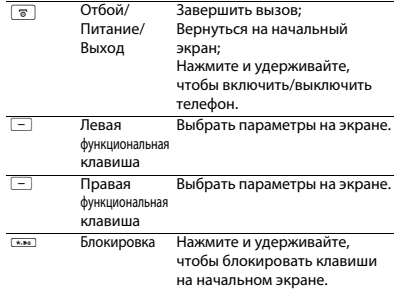

### Быстрое меню

Ярлык на начальном экране позволяет

открывать часто используемые приложения.

Для выбора быстрого меню

- Перейдите к **Меню > Настройки> Общие > Ярлык**, чтобы открыть список ярлыков.
- 2 Нажмите  $\square$  чтобы изменить быстрое меню.
- $3$  Нажмите  $-$  чтобы редактировать быстрое меню.

# Значки и символы

### Узнайте о значках и символах на экране

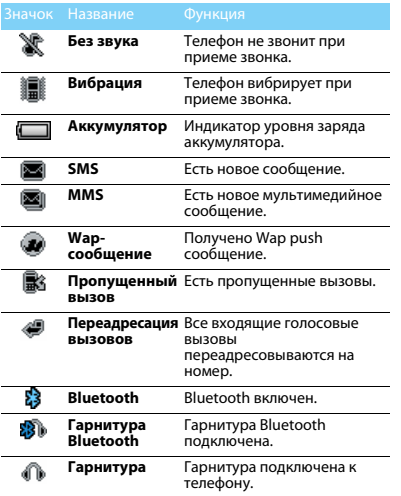

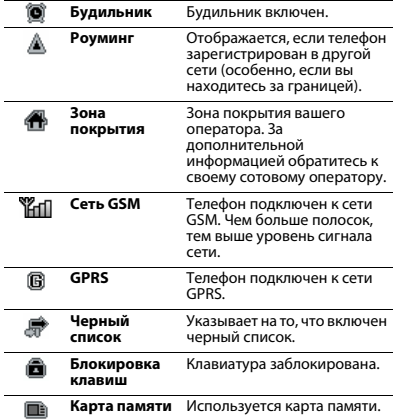

2 Ваш телефон

# **Содержание**

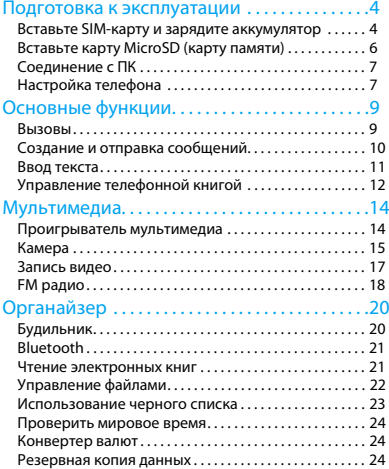

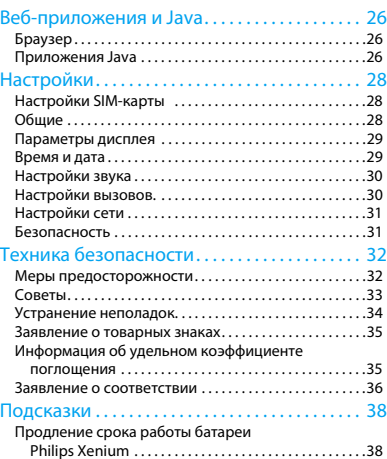

# <span id="page-4-0"></span>**Подготовка к эксплуатации**

Компания Philips приветствует вас и поздравляет с покупкой!

Чтобы наиболее эффективно использовать свой телефон и ознакомиться со всеми предложениями компании Philips, мы рекомендуем зарегистрировать его на сайте:

#### www. philips. com/mobilephones

За более подробной информацией о телефоне посетите страницу:

#### www.philips.com/support

#### Внимание:

 • Перед использованием телефона прочтите инструкции в разделе ["Техника безопасности"](#page-32-2).

# <span id="page-4-1"></span>**Вставьте SIM-карту и зарядите аккумулятор**

Узнайте, как вставить SIM-карту и зарядить аккумулятор перед первым использованием.

## Вставьте SIM-карту

Чтобы вставить SIM-карту, проделайте следующие шаги. Не забудьте выключить телефон перед съемом задней крышки.

Снимите заднюю крышку.

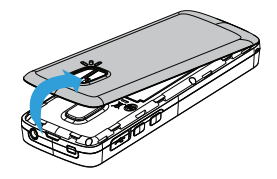

2 Извлеките аккумулятор.

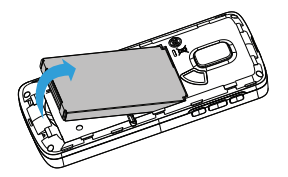

4 Вставьте аккумулятор.

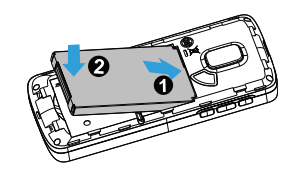

5 Верните на место заднюю крышку.

3 Вставьте SIM 1/SIM 2.

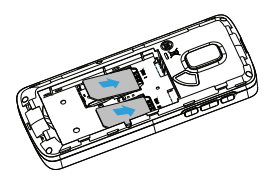

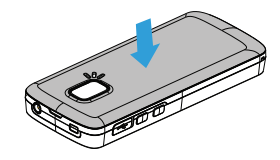

## Зарядите аккумулятор

Новый аккумулятор частично заряжен. Индикатор заряда аккумулятора в правом верхнем углу указывает на уровень его заряда.

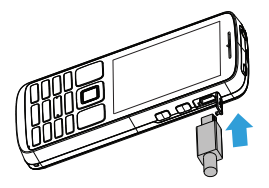

- •Можно использовать телефон во время его зарядки.
- • Если зарядное устройство остается подключенным к мобильному телефону при полностью заряженном аккумуляторе, это не приводит к повреждению аккумулятора.
- • Если вы не собираетесь использовать телефон несколько дней, рекомендуем вынуть аккумулятор.
- • Если полностью заряженный аккумулятор не используется, он будет терять свой заряд со временем.
- • Если аккумулятор используется в первый раз или не использовался длительное время, то для его зарядки может потребоваться больше времени.

# <span id="page-6-0"></span>**Вставьте карту MicroSD (карту памяти)**

Память телефона можно расширить с помощью карты MicroSD (до 16 Гб).

- Откройте крышку карты памяти.
- 2 Выровняйте карту MicroSD по отношению к слоту. Вставьте ее на место.
- 3 Нажмите на держатель карты и перемещайте до фиксации.

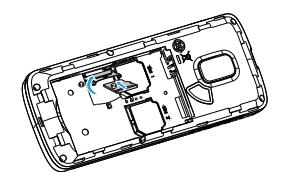

# <span id="page-7-0"></span>**Соединение с ПК**

Программное обеспечение для передачи данных (Mobile Phone Tools) позволяет синхронизировать телефон с компьютером. Это приложение можно использовать для синхронизации между телефоном и ПК таких данных, как телефонная книга, календарные события, аудио/видео файлы, файлы изображений.

# Установка MobilePhoneTools на ПК

- Вставьте прилагающееся программное обеспечение для передачи данных в дисковод.
- 2 Запустите программу установки autorun.exe.
- 3 Следуйте указаниям на экране, и установка начнется автоматически.

# Соединение телефона с ПК

- Подключите телефон к ПК при помощи кабеля USB из комплекта поставки или через Bluetooth.
- 2 При использовании кабеля USB для подключения выберите **COM-порт** <sup>в</sup> телефоне.
- Дважды щелкните на значке MobilePhoneTools на ПК, после этого отобразится значок подключения.
- 4 После установки ПО, войти в папку с приложением (по умолчанию C:\Program Files\Mobile Phone Tools). Далее открыть подпапку "USB\_Driver" и запустить установку дополнительных драйверов с помощью ярлыка InstallDriver.exe.

# <span id="page-7-1"></span>**Настройка телефона**

Настройте телефон согласно собственным предпочтениям.

### Укажите время/дату

- На начальном экране перейдите к Меню**>Настройки>Время и дата**.
- 2 Выберите **Установить время**/**дату**: введите нужные цифры.

## Настройки SIM-карты

- Убедитесь, что ваш телефон включен. Если требуется, введите PIN-код.
- 2 Перейдите к **Настройки>Настройки SIMкарты>Настройка SIM-карт>Настройка SIM1/Настройка SIM2**,

укажите имя вашей SIM-карты**.**

- 3 Выберите SIM1 или SIM2 в качестве основной SIM-карты.
- 4 Перейдите к **Настройки**>**Настройки SIMкарты**>**Режим SIM** , чтобы установить режим работы SIM-карты.

#### Внимание:

- • PIN-код устанавливается заранее и сообщается вашим оператором или продавцом.
- • Если вы ввели неправильный PIN-код три раза подряд, ваша SIM-карта блокируется. Чтобы разблокировать ее, вы должны запросить PUK-код у вашего оператора.
- • Если вы введете неправильный PUK-код десять раза подряд, ваша SIM-карта будет заблокирована навсегда. Если такое произойдет, обратитесь к своему оператору или продавцу.

# Профили

Профили определяются для нескольких видов окружения. Они подразумевают определенные параметры мелодий звонка, громкости и т.п. Заранее запрограммированные профили позволяют легко настроить параметры входящих звонков и сообщений в соответствии с необходимостью.

- Перейдите к **Профили**, нажмите , чтобы активировать профиль.
- 2 Нажмите  $\Box$ , чтобы изменить мелодию звонка, громкость и т.п. Чтобы активировать режим **Без звука** нажмите и удерживайте  $\#$  на начальном экране.

#### Внимание:

 • При выборе режима полета вы разрываете соединение между телефоном и мобильной телефонной сетью вашего телефона (Возможно установить не более 5 различных собственных мелодий на входящий вызов).

# <span id="page-9-0"></span>**Основные функции**

### <span id="page-9-1"></span>**Вызовы**

Узнайте, как позвонить или ответить на вызов, а также о других функциях вызовов

### Выполнение вызова

- Введите номер телефона
- 2 $2$  Чтобы позвонить, нажмите  $\lnot$  .
- 3 Чтобы завершить вызов, нажмите <u>ञ</u>.

#### ജ Советы:

 • Чтобы ввести номер в международном формате, нажмите  $\boxed{\text{o} \cdot \ldots}$  и не отпускайте, пока не появится знак "+".

### Прием и завершение вызова

- | Чтобы ответить на вызов, нажмите  $\Box$ , (Для регулировки громкости звука используйте боковые клавиши).
- $2$  Чтобы использовать гарнитуру, нажмите  $\square$ .
- **3** Чтобы завершить вызов, нажмите

#### Советы:

 • Для приема и завершения вызовов можно использовать комплектную гарнитуру.

### Конференц-вызов

Можно обрабатывать два и более вызовов одновременно, либо наладить конференцсвязь, если такая возможность предоставляется вашим оператором.

 Во время вызова введите телефонный номер, а затем нажмите (**Опции > Набор через SIM1 (если первый звонок производится с SIM1) или Набор через SIM2 (если звонок производится с SIM2)**,

чтобы позвонить. Будет сделан звонок по второму номеру.

- 2Первый вызов будет при этом удержан.
- Можно нажимать на L**Опции>Перекл.**, чтобы переключаться между двумя звонками.
- 4 Можно нажимать на L**Опции> Конференция**, чтобы соединиться с двумя вызовами.
- Для завершения вызова выберите **Опции>Завершить один вызов/Завершить все вызовы.**

# Быстрый набор

С начального экрана можно звонить по заранее предписанным номерам путем нажатия и удерживания соответствующей цифровой кнопки.

Чтобы приписать контактный номер одной из кнопок быстрого набора:

- Выберите Настройки**>Общие>Быстрый набор**.
- 2 Выберите соответствующую кнопку.
- 3 Нажмите Задать номер чтобы добавить номер.

### Экстренный вызов

Если в телефоне не установлена SIM-карта, можно нажать  $\Box$  для совершения экстренного вызова.

В Европе стандартный экстренный номер — 112, в Великобритании — 999.

# <span id="page-10-0"></span>**Создание и отправка сообщений**

Можно использовать меню **Сообщения** для отправки текстовых и мультимедийных сообщений.

# Отправка SMS-сообщения

- Выберите **Меню>Сообщения**>**Создать SMS**.
- 2Введите текстовое сообщение.
- 33 Нажмите и чтобы отправить сообщение.

# Отправка MMS-сообщения

- Выберите **Меню>Сообщения**>**Создать MMS**.
- 2 Введите текст и нажмите L **Опции** , чтобы добавить мультимедийное содержание (изображение, звук, вложение или текст закладки).
- $\overline{\mathbf{3}}$  Нажмите  $\Box$  чтобы добавить номер.
- 4 Нажмите и чтобы отправить мультимедийное сообщение.
- Внимание:
- • Законом запрещается отправка с помощью MMSсообщения изображений и мелодий, защищенных авторским правом.

### Отправка электронных писем

 Перейдите к **Меню>Сообщения**>Эл. почта**>Учетные записи эл. почты>Добав.>Новая учетная запись**. Завершив настройку новой учетной записи, нажмите  $\Box$  чтобы активировать ее.

- 2 Перейдите к **Написать эл. письмо**, введите адрес (**Кому**), копию (**Копия**), скрытую копию (**СК**), тему и вложения.
- 3 Выберите **Приоритет,** введите текст, прикрепите файлы.
- 4 Нажмите <sub>[</sub>], чтобы отправить письмо.

#### Внимание:

 • За параметрами настройки почтового сервера обратитесь к поставщику услуги электронной почты.

## Получение электронных писем

Выбрав **Эл. почта>Отправить и получить**, можно получать электронные письма из Интернет.

Чтобы автоматически получать электронные письма:

- Перейдите к **Меню>Сообщения**>**Эл. почта>Учетные записи эл.почты>Опции> Редакт.>Дополнительные настройки.**
- 2 Перейдите к **Настройки учетной записи>Интервал проверки**, чтобы установить промежуток времени, и ваш почтовый ящик будет проверяться автоматически по истечении указанного промежутка времени.

# <span id="page-11-0"></span>**Ввод текста**

Ваш мобильный телефон поддерживает несколько методов ввода текста, в том числе T9, ввод английских букв, ввод цифр и символов.

#### Виртуальная клавиатура:

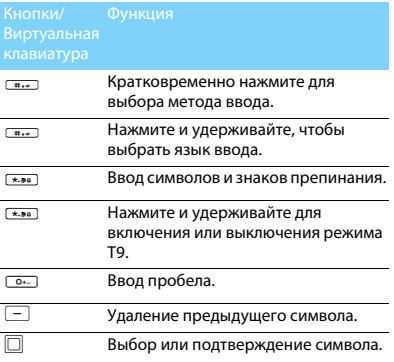

#### Внимание:

 • Поддерживаемые методы ввода могут отличаться в зависимости от языка, выбранного для телефона.

#### Описание методов ввода:

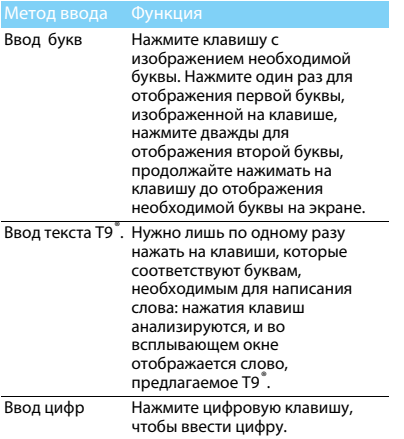

# <span id="page-12-0"></span>**Управление телефонной книгой**

Узнайте об основных функциях телефонной книги.

## Добавление нового контакта

### Первый способ:

- На начальном экране введите номер, нажмите на сохран. и выберите место хранения (На SIM1/На SIM2/Телефон).
- 2 Введите по желанию дополнительные данные.
- $3$  Нажмите  $\square$  для завершения сохранения.

#### Второй способ:

- Перейдите к **Контакты**.
- 2 Нажмите L**Oпции** >**Добав.**, чтобы добавить новый контакт.

### Советы:

 • В расширенные телефонные книги можно вводить дополнительную информацию, такую как номер домашнего телефона, номер рабочего телефона, фото контактного лица и мелодии звонка.

### Поиск контакта

- Перейдите к **Контакты**.
- 2 Над списком есть четыре телефонных книги: все, телефон, SIM1, SIM2 и группы.
- 3 С помощью навигационных клавиш <sup>&</sup>lt; и <sup>&</sup>gt; выберите нужную телефонную книгу.
- 4 Введите в строку поиска несколько первых букв имени контактного лица.
- Выберите контакт из списка.

### Управление контактами

Можно копировать и перемещать контакты между SIM-картой и памятью телефона, а также удалять контакты. Перейдите к меню **Контакты**>**Oпции**, чтобы выбрать нужные параметры.

Настройка групп:

Контакты можно разделить на группы. Для разных групп можно использовать разные мелодии вызова для идентификации, а также отправлять сообщения всей группе.

- 2 Добавить контакты в группу:
	- Перейдите в **Контакты**, нажимайте навигационные клавиши  $\bullet$  и  $\bullet \infty$  чтобы выбрать **Группы**.
- $-$  Нажмите  $\Box$ , чтобы добавить имя группы, мелодию звонка и изображение для контакта, затем нажмите L**Готово** для сохранения группы.
- В меню **Список участников** нажмите  $\Box$  для добавления членов группы.

### Специальные номера

В телефоне можно хранить список полезных номеров, например, свои собственные номера, служебные номера, номера голосовой почты и экстренной службы.

Перейдите к меню

#### **Контакты>Опции>Специальные номера**:

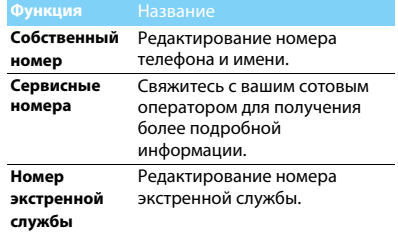

# <span id="page-14-0"></span>**Мультимедиа**

# <span id="page-14-1"></span>**Проигрыватель мультимедиа**

Сохраните музыкальные файлы в папку **Aудио** <sup>в</sup> памяти телефона и на карте памяти.

### Воспроизведение музыки

Перейдите к меню

**Медиаплеер>Аудиоплеер>Треки,**  выберите нужную песню в папке.

2 Используйте следующие кнопки для управления воспроизведением:

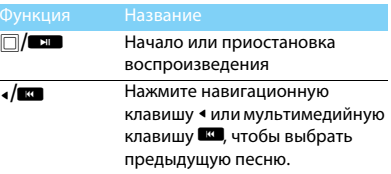

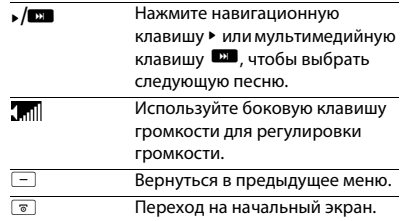

### Настройки проигрывателя

Перейдите к меню **Аудиоплеер**>**Настройки**:

- • **Источник памяти:** Воспроизводить аудиофайлы из памяти телефона или карты памяти.
- **Фоновое воспроизв.:** Продолжать воспроизведения после выхода из аудиоплеера.
- **Эквалайзер:** Выберите музыкальный стиль, подходящий к вашим песням.
- **Повтор: Один** (многократное воспроизведение текущего файла); **Все** (многократное воспроизведение всех файлов в папке).
- **Произвольное воспр.:** Воспроизводить музыкальные файлы в папке в случайном порядке.
- **Обновить список:** Обновить список песен.

Чтобы выключить проигрыватель с начального экрана:

Нажмите ◙, затєм □.

#### Внимание:

 • При прослушивании музыки выбирайте средний уровень громкости. Постоянное прослушивание при высоком уровне громкости может негативно сказаться на вашем слухе.

# <span id="page-15-0"></span>**Камера**

Узнайте о функциях камеры. Можно делать снимки с помощью камеры вашего телефона.

# Сделать снимок

- Перейдите к **Меню>Камера** и выберите режим фотографирования.
- 2 Наведите объектив на объект съемки.
- С помощью навигационных клавиш ◀ и ▶ настройте яркость.
- Нажимайте боковые клавиши громкости + и -, чтобы увеличить или уменьшить изображение.
- $3$  Чтобы сделать снимок, нажмите  $\square$ .
- 4 Для выхода нажмите правую функциональную клавишу  $\Box$  .

#### Советы:

 • Все снятые фотографии сохраняются в **Мои файлы**>**Телефон** или **Карта памяти**>**Фотографии.**

# Просмотр фотографий

### Перейдите к **Медиаплеер>Просмотр изображений**,

- Просмотр фотографий: нажимайте навигационные клавиши <sup>&</sup>lt; <sup>и</sup><sup>&</sup>gt; для выбора фотографии.
- 2 Увеличение/уменьшение фотографий: нажмите боковую клавишу громкости, чтобы увеличить или уменьшить фотографию. После уменьшения фотографии нажимайте навигационные клавиши ▲, ▼, ◀, ▶, чтобы выбрать участок фотографии.
- 3 Поворот фотографий: нажимайте левую функциональную клавишу L, чтобы повернуть фотографию.
- 4 Установить в качестве полноэкранных обоев: нажмите  $\overline{\Box}$ .

### <span id="page-16-0"></span>Настройки камеры

При использовании камеры нажмите  $\equiv$ ,чтобы выбрать настройки:

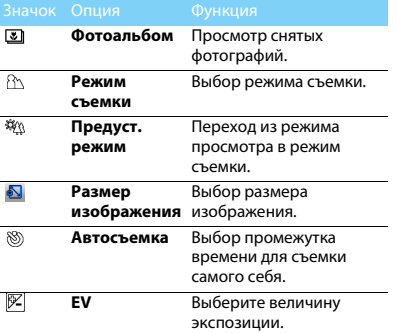

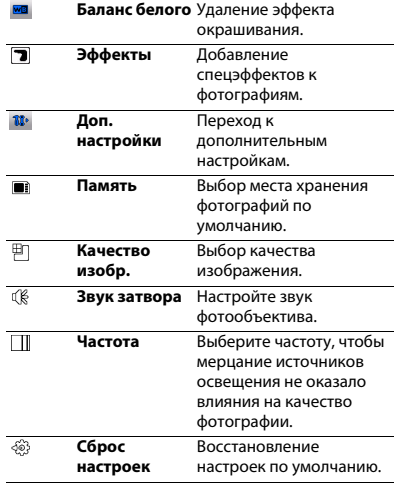

### Советы:

 • Чтобы можно было увеличивать/уменьшать фотографию, ее размер должен быть не менее 640x480.

# <span id="page-17-0"></span>**Запись видео**

Узнайте, как использовать функцию видеозаписи. С помощью камеры данного телефона можно также записывать видеоклипы.

### Запись видео

- Перейдите к **Меню>Камера** и выберите режим записи видео.
- 2 Наведите объектив на объект съемки.
	- С помощью навигационных клавиш ◀ и ▶ настройте яркость.
	- Нажимайте боковые клавиши громкости + и -, чтобы увеличить или уменьшить изображение.
- $3$  Чтобы записать видеоролик, нажмите  $\square$ .
- 4 Для выхода нажмите правую функциональную клавишу  $\Box$  .

#### Советы:

 • Все снятые видеоролики сохраняются в **Мои файлы**>**Телефон** или **Карта памяти**>**Видео**.

### Воспроизведение видео

#### Перейдите к **Медиаплеер>Видеоплеер**,

- Нажмите  $\Box$  или мультимедийную клавишу **В чтобы начать или приостановить** воспроизведение видеоролика.
- 2Нажимайте навигационные • и ►, или мультимедийные клавиши **B и В для** быстрой перемотки назад или вперед.
- Используйте боковую клавишу громкости для регулировки громкости.
- 44 Нажмите <u><u>\*\*</u> , чтобы войти в</u> полноэкранный режим.
- 5 Для выхода нажмите правую функциональную клавишу R.

### Настройки видеозаписи

При использовании функции видеозаписи нажмите L, чтобы выбрать настройки:

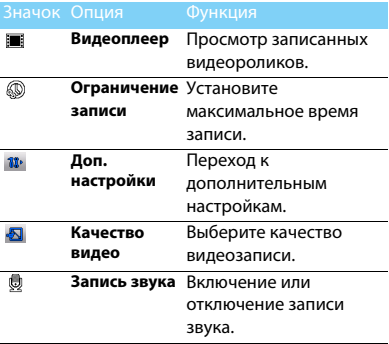

Другие настройки, [см. Настройки камеры на](#page-16-0)  [странице 16](#page-16-0).

## Советы:

 • Для отправки видеоролика через электронную почту размер вложенного файла не должен превышать 100 Кб.

# <span id="page-18-0"></span>**FM радио**

Узнайте, как слушать радиопередачи с помощью FM-радио.

## Прослушивание радиостанций

- Подключите комплектные наушники к телефону.
- 2 Перейдите к **Медиаплеер>Радио**, нажмите L**Опции**>**Автопоиск каналов**. Будет выполнен автоматический поиск радиостанций, и найденные станции будут автоматически сохранены.
- 3 Нажимайте навигационные клавиши и  $\blacktriangleright$ , чтобы выбрать нужную радиостанцию.
- 4 Используйте боковую клавишу громкости для регулировки громкости.
- 5 Чтобы выключить радио, нажмите  $\square$ .

# Настройки FM-радио

Перейдите к меню **Опции**>**Настройки**:

- **Фоновое воспр**: Продолжение воспроизведения после выхода из FMрадио.
- **RDS**: Активация услуг RDS (в зависимости от радиостанции).

При прослушивании станции с поддержкой RDS телефон отображает следующие данные: название станции, тип программы, (например, новости, спорт или информационная), и частоту.

- **Альтернативная частота:** Включить или выключить альтернативную частоту.
- **Динамик**: Прослушивание радио через динамик
- **Формат записи**: Выбор формата записи.
- **Качество аудио**: Выбор качества звука.
- **Память**: Выбор места хранения файла записи по умолчанию.

Чтобы выключить FM-радио с начального экрана.

Нажмите  $\overline{\circ}$  , затем  $\Box.$ 

## Запись радиопередач

Можно записывать радиопередачи во время их прослушивания.

- Чтобы начать запись радиопередачи, перейдите L**Oпции**>**Запись** .
- $\mathcal{D}$  Чтобы остановить запись и ввести имя файла, нажмите правую функциональную клавишу ⊡.
- $\overline{\mathsf{3}}$  Нажмите  $\Box$  чтобы сохранить файл.

#### Советы:

 • Все файлы записей сохраняются в **Мои файлы**>**Телефон** или **Карта памяти**>**Аудио**.

# <span id="page-20-0"></span>**Органайзер**

# Создание списка дел

 Перейдите к **Органайзер>Календарь**<sup>и</sup> выберите дату, затем нажмите  $\equiv$ 

### **Oпции**>**Добавить событие**.

- 2Отредактируйте параметры напоминания.
- $3$  Нажмите  $\Box$ ,чтобы сохранить задачу.
- 4 Чтобы изменить список дел, выберите задачу, а затем нажмите L**Oпции**, чтобы отредактировать задачу (Максимальное кол-во событий в календаре-25).

# Проверка списка дел

Вы можете настроить еженедельную или ежемесячную проверку списка дел. Перейдите к **Органайзер>Календарь**, нажмите □, чтобы проверить список дел.

# <span id="page-20-1"></span>**Будильник**

Узнайте, как устанавливать и использовать будильник. Можно установить до пяти будильников.

# Установка будильника

- Перейдите к **Органайзер>Будильник**.
- 2 Нажмите навигационную клавишу <sup>&</sup>lt;, чтобы включить будильник, нажмите  $\Box$ , чтобы редактировать настройки будильника.
- 3 Нажмите ⊡, чтобы сохранить настройки.

# Выключение будильника

- Перейдите к **Органайзер>Будильник**.
- 2 Выберите будильник, который вы хотите выключить.
- 3 Нажмите навигационную клавишу ▶, чтобы выключить будильник.

### Выключение звука будильника

Когда будильник звонит,

- Выберите **Стоп** : будильник замолчит.
- Выберите **Дремать**: будильник зазвонит снова по истечении промежутка времени, установленного в меню **Дремать(мин)** .

# <span id="page-21-0"></span>**Bluetooth**

Ваш телефон можно подключить к совместимому Bluetooth-устройству для обмена данными.

# Подключение к Bluetooth-устройству

- Перейдите к **Bluetooth**>**Питание,** чтобы включить функцию Bluetooth.
- 2 Выберите **Поиск устройств**, появится список доступных Bluetooth-устройств.
- 3 Выберите устройство, к которому вы хотите подключиться.
- 4 Введите пароль Bluetooth (по умолчанию - 0000), чтобы начать сеанс сопряжения. Сопряжение будет установлено, если другое устройство примет ваш запрос.

# Отправка файлов через Bluetooth

- Перейдите к меню **Мои файлы** и выберите файл для отправки.
- 2 Нажмите L**Oпции**>**Отправ**>**Через Bluetooth**.
- 3 Выберите устройство.
- 44 Нажмите  $\square$ , чтобы начать отправку файла.

# Получение файлов через Bluetooth

- Перейдите к **Bluetooth**>**Настройки**, чтобы включить Bluetooth.
- 2Введите пароль и примите запрос.
- Полученные файлы сохраняются в **Мои файлы**>**Телефон** >**Другие/Полученные**.

#### Советы:

 • Если вы не собираетесь использовать Bluetooth некоторое время, рекомендуется выключить эту функцию, чтобы сэкономить заряд аккумулятора.

### <span id="page-21-1"></span>**Чтение электронных книг**

На вашем телефоне можно читать электронные книги (файлы .txt).

### Начать чтение книги

- Перейдите к меню **Органайзер>Чтение электронных книг**.
- 2Выберите нужный файл .txt.
- 3 $3$  Нажмите  $\Box$ , чтобы начать чтение.

Перейдите к меню

**Опции**>**Настройки**>**Кодировка**, чтобы выбрать кодировка, подходящее для вашего языка.

### Настройка чтения

Перейдите к меню **Опции**, чтобы настроить следующие параметры:

- **Найти**: Поиск определенных слов в файле.
- **Перейти к:** Перейти к указанной странице для начала чтения.
- **Перейти к закладке**: Чтение страницы, сохраненной как закладка.
- **Добавить закладку**: Добавление текущей страницы в закладки.
- **Удалить закладку:** Удаление текущей закладки.
- **Информация о книге:** Просмотр названия книги, объема, формата файла.
- **Настройки**: Установка ориентации, скорости пролистывания, полноэкранного режима.

# <span id="page-22-0"></span>**Управление файлами**

Узнайте, как управлять файлами и папками и использовать их.

## Использование файлов

- Чтобы использовать фотографию в качестве изображения контакта:
	- Откройте меню **Мои файлы**<sup>&</sup>gt; **Фотографии**, чтобы выбрать фотографию.
	- Нажмите L**Oпции**>**Применение**>**Обои** или **Изображение для абонента**.
- 2 Чтобы установить аудиофайл в качестве мелодии звонка:
	- Выберите аудиофайл.
	- Нажмите L**Oпции**>**Применение> Входящие на SIM1/SIM2 или Сообщение на SIM1/SIM2.**
	- Перейдите к **Профили>Oпции> Настройка>Сигнал вызова/Сигнал сообщения** и выберите нужный аудиофайл (Возможно установить не более 5 различных собственных мелодий на звуковые оповещения, такие как: мелодия входящего вызова, сигнал сообщения).

### Советы:

 • Чтобы использовать сделанные фотографии в качестве изображения контакта, размер фотографии должен быть меньше 320x240.

## Обмен файлами

Можно получать и передавать фотографии, аудио- и видеофайлы с помощью сервисов MMS, электронной почты и Bluetooth.

- Выберите нужную фотографию, аудио- или видеофайл.
- 2 Нажмите L**Опции**>**Отправ.**

#### Советы:

 • Размер отправляемого мультимедийного сообщения не должен превышать 100 Kб.

## Управление файлами

Можно копировать, перемещать и удалять файлы.

Откройте папку, нажмите L

**Oпции**>**Выбрать несколько**, чтобы отметить несколько файлов.

2 Нажмите ,, чтобы **Выбрать** или **Отменить выбор**.

 Перейдите к меню **Опции**, чтобы завершить копирование, перемещение или удаление.

#### Внимание:

 • Не рекомендуется сохранять на телефон аудио-, видеофайлы и файлы изображений из ненадежного источника.

### <span id="page-23-0"></span>**Использование черного списка**

Узнайте о настройке черного списка; вы можете отклонять входящие звонки или сообщения от абонентов, внесенных в черный список.

### Активировать черный список

- Перейдите к **Органайзер>Черный список>Режим**.
- 2 Нажмите навигационную клавишу <sup>&</sup>lt;, чтобы включить функцию черного списка.

# Добавление телефонного номера в черный список

- Перейдите в **Черный список**.
- 2 Отредактируйте черный список, добавьте контакты путем ввода телефонного номера или выбора контакта из телефонной книги.

# <span id="page-24-0"></span>**Проверить мировое время**

На начальном экране можно отобразить двое часов: одни часы будут показывать местное время, другие - время выбранного вами города.

### Как установить мировое время

### Перейдите к **Настройки>Время и дата>Мировое время**,

- В меню **Местные настройки**/**Зарубежные настройки**, нажимайте навигационные клавиши < <sup>и</sup><sup>&</sup>gt; , чтобы выбрать город.
- 2 Нажмите  $\Box$  чтобы включить/выключить **Переключить местное/зарубежное**.

#### Внимание:

 • Будильники, напоминания, запрограммированные события не зависят от часового пояса.

# **Калькулятор**

Используйте цифровую клавиатуру на экране, чтобы производить расчеты.

## <span id="page-24-1"></span>**Конвертер валют**

- Перейдите к меню **Органайзер**>**Конвертер валют** и введите обменный курс.
- 2 Введите сумму денег в раздел **Местная**. Для подтверждения нажмите  $\square$  .

#### Внимание:

 •Результаты расчетов являются ориентировочными.

# <span id="page-24-2"></span>**Резервная копия данных**

Важные контакты и сообщения можно сохранить в памяти телефона или на карте памяти в виде файлов .udx.

### Резервное копирование контактов и

### сообщений

- Перейдя в **Органайзер>Резервная копия контактов**, выберите **Резервировать**.
- 2 Нажмите **Контакты/Сообщения**, чтобы выбрать нужные контакты/сообщения..
- 3 Нажмите L **Oпции>Готово**, чтобы завершить выбор файлов.
- 4 Затем выберите место хранения резервной копии **Телефон/Карта памяти**.

# Восстановление контактов и сообщений

- Перейдя в **Органайзер>Резервная копия контактов**, выберите **Восстановить**.
- 2 Найдите файл с резервной копией в **Мои файлы**.
- $\overline{\mathbf{3}}$  Нажмите  $\Box$ , чтобы восстановить контакты/ сообщения в нужное место.

# <span id="page-26-0"></span>**Веб-приложения и Java**

# <span id="page-26-1"></span>**Браузер**

# Доступ к wap-сайтам

- Перейдите к **Браузер>WAP>Введите адрес**, введите адреса wap-сайтов.
- 2 Нажмите <sup>□</sup> Перейти, чтобы получить доступ к wap-сайту.

## Настройка домашней страницы

- Перейдите к **Браузер>WAP>Домашняя страница**.
- 2 Вы можете просмотреть домашнюю страницу.

# Добавление закладок

- Перейдите в **Браузер**, откройте wap-сайт.
- 2 Выберите **Опции**, добавьте текущий веб-сайт в **Закладки**. Добавьте свои любимые вебсайты в закладки (Браузер рекомендуется использовать только для посещения WAPстраниц, для посещения Web используйте встроенную Opera-mini).

# <span id="page-26-2"></span>**Приложения Java**

### Установка игр Java

- Подключите телефон к ПК при помощи кабеля USB из комплекта поставки.
- 2 Сохраните файл .jar в **Мои файлы**>**Другие**.
- 3 Установите игры Java.

### Как играть в игры Java

- Перейдите в **Приложения**>**Java**.
- 2 Выберите игру из списка.
- **3** Нажмите **Вапуск**, чтобы начать играть в игру.

#### Внимание:

 • Для запуска некоторых приложений Java (программное обеспечение сторонних разработчиков), возможно, понадобится изменить настройки Java. Перейдите в **Настройки Java**.

# Параметры Java

Перейдите в **Приложения**>Настройки Java**.**

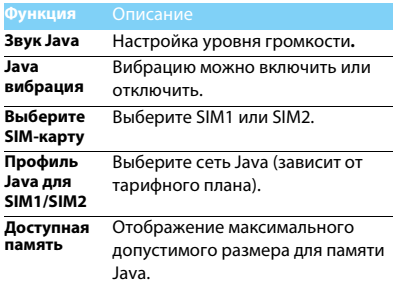

# <span id="page-28-0"></span>**Настройки**

# <span id="page-28-1"></span>**Настройки SIM-карты Общие**

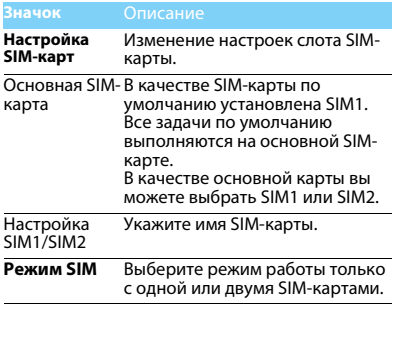

<span id="page-28-2"></span>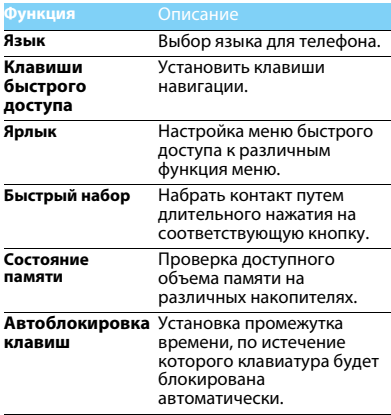

**Автовключение/** Установка времени для **автовыключение**автоматического включения/выключения.

**Сброс настроек** Восстановление настроек по умолчанию. Необходимо ввести пароль блокировки вашего телефона (по умолчанию: 0000).

# <span id="page-29-0"></span>**Параметры дисплея Время и дата**

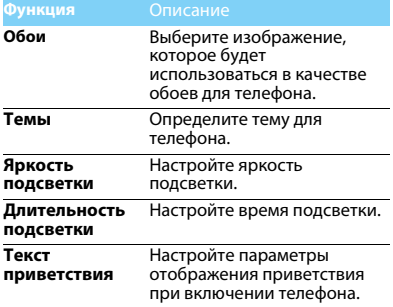

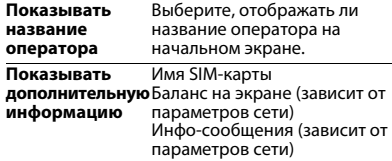

<span id="page-29-1"></span>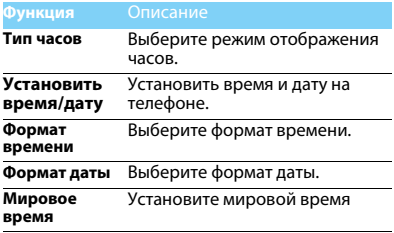

# <span id="page-30-0"></span>**Настройки звука**

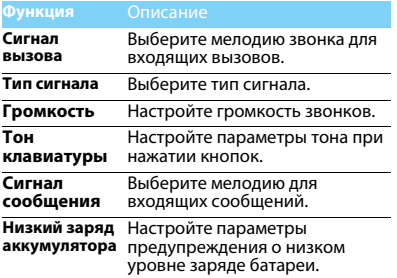

#### Внимание:

 • Возможно установить не более 5 различных собственных мелодий на звуковые оповещения, такие как: мелодия входящего вызова, сигнал сообщения, звук будильника и т.д).

# <span id="page-30-1"></span>**Настройки вызовов.**

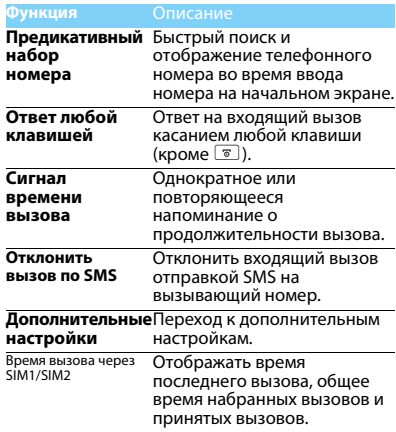

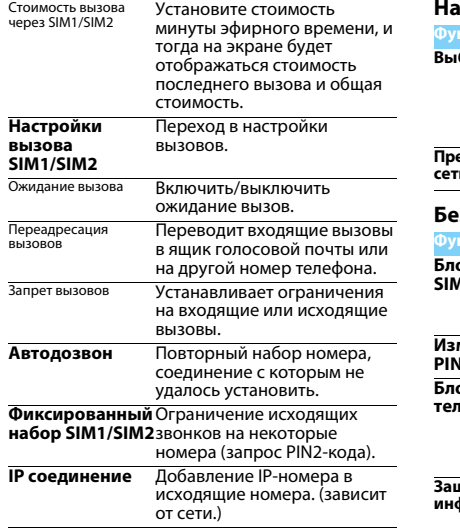

# <span id="page-31-0"></span>**Настройки сети**

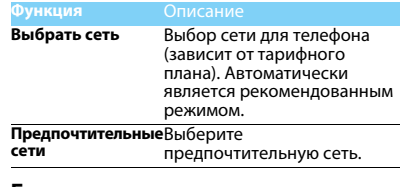

#### <span id="page-31-1"></span>**Безопасность**

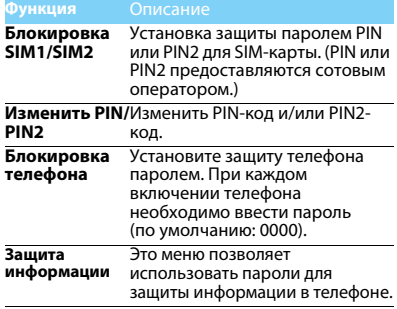

# <span id="page-32-2"></span><span id="page-32-0"></span>**Техника безопасности**

#### <span id="page-32-1"></span>**Меры предосторожности**

#### **Не давайте телефон маленьким детям.**

- 
- **«8** Храните телефон и принадлежности к нему в недоступном для
	- детей месте. Мелкие детали могут попасть в дыхательные пути и вызвать серьезные повреждения при проглатывании.

#### **Радиоволны**

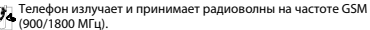

Проконсультируйтесь с производителем своего автомобиля касательно воздействия радиоизлучения на электронное оборудование.

Данный сотовый телефон соответствует всем

применимым стандартам безопасности и Директиве ЕС по радио и телекоммуникационному оборудованию для терминалов 1999/5/EC.

#### **Выключите телефон!**

Отключайте свой мобильный телефон перед посадкой в самолет. Использование мобильных телефонов в самолете может стать причиной опасной ситуации, нарушить беспроводную связь, а также может быть незаконным.

В больницах, клиниках, лечебных учреждениях и любых v других местах, где поблизости может находиться медицинское оборудование.

В местах с потенциально взрывоопасной атмосферой (например, на бензозаправочных станциях, а также в местах, где в воздухе находятся частицы пыли или металлической стружки).В автомобилях, перевозящих горючие продуты, а также в автомобилях, работающих на сжиженном нефтяном газе (СНГ).В каменоломнях и других местах, где поводятся взрывные работы.

#### **Использование телефона в автомобиле**

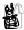

Не используйте телефон во время управления автомобилем и соблюдайте все требования, ограничивающие

использование мобильных телефонов за рулем. По возможности в целях безопасности используйте гарнитуры устройства для громкой связи. Убедитесь, что телефон и его автомобильные принадлежности не загораживают подушки безопасности и другие защитные устройства, установленные в автомобиле.

#### **Обращайтесь с телефоном осторожно и аккуратно**

Для обеспечения бесперебойной работы телефона рекомендуется использовать его в нормальном рабочем положении.

- Не подвергайте телефон воздействию высоких температур.
- Не погружайте телефон в жидкости; если телефон намок, выключите его, извлеките батарею и просушите в течение 24 часов перед повторным использованием.
- Для очистки телефона используйте мягкую ткань.

#### **Не допускайте повреждения батареи**

Следует использовать только оригинальные принадлежности Philips, так как использование любых других аксессуаров может привести к повреждению телефона и отмене всех гарантий со стороны компании Philips. В случае повреждения деталей телефона они должны быть немедленно заменены квалифицированным специалистом на оригинальные запасные детали Philips.

- В данном телефоне установлена перезаряжаемая аккумуляторная батарея.
- Используйте только предназначенное для нее зарядное устройство.
- Не бросайте в огонь.
- Не открывайте батарею и не допускайте ее деформации.
- • Следите, чтобы металлические предметы (такие как ключи в кармане) не привели к короткому замыканию контактов батареи.
- • Не допускайте нагревания батареи свыше 60° C (140° F), а также воздействия на нее влаги и едких сред.

#### **Требования экологичности**

Соблюдайте требования местного законодательства касательно утилизации упаковочных материалов, разряженных батарей и старых телефонов, а также способствуйте их переработке.Компания Philips нанесла на батарею и упаковку стандартные символы повторной переработки и правильной утилизации накапливающихся отходов.

 $\circledast$ : упаковочный материал подлежит повторной переработке. : обозначение финансового взноса в пользу соответствующей национальной системы переработки упаковочных материалов. : пластиковый материал подлежит повторной переработке (также обозначает тип пластика).

#### **Знак WEEE в DFU: Информация для потребителя**

#### **Утилизация старого устройства**

Данное изделие сконструировано и изготовлено из высококачественных материалов и компонентов, которые подлежат переработке и вторичному использованию.

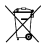

Если на товар нанесен символ перечеркнутой корзины с колесами, это означает, что товар соответствует европейской Директиве 2002/96/EC.

Наведите справки о местной системе раздельного сбора отходов для электронных и электрических товаров.

Действуйте согласно местным правилам и не утилизируйте ваши старые изделия вместе с обычными бытовыми отходами. Правильная утилизация старого товара способствует предотвращению возможных негативных последствий для окружающей среды и здоровья людей.

Данное изделие может содержать элементы, технологии или программное обеспечение, подпадающие под действие экспортного законодательства США и других стран. Несоблюдение закона не допускается.

#### <span id="page-33-0"></span>**Советы**

#### **Кардиостимуляторы**

При наличии кардиостимулятора следуйте приведенным ниже инструкциям.

- Не размещайте включенный телефон ближе 15 см от кардиостимулятора во избежание возможных помех.
- Не носите телефон в нагрудном кармане.
- Для снижения потенциальных помех держите телефон у уха с другой стороны от кардиостимулятора.
- При наличии подозрений о возникновении помех выключите телефон.

#### **Слуховые аппараты**

Если вы пользуетесь слуховым аппаратом, проконсультируйтесь с вашим врачом и изготовителем слухового аппарата, чтобы узнать, подвержено ли используемое вами устройство воздействию помех от сотового телефона.

#### **Норма EN 60950**

При высокой температуре воздуха или длительном воздействии солнечных лучей(например, через окно дома или автомобиля) температура корпуса телефона может повыситься. В этом случае с большой осторожностью берите телефон в руки и также старайтесь избегать использования устройства при температуре окружающей среды выше 40°C.

#### **Как продлить время работы телефона от батареи**

Для нормальной работы телефона необходимо достаточный заряд батареи. В целях экономии энергии следуйте советам ниже.

- Отключите функцию Bluetooth.
- Установите низкий уровень яркости и продолжительности подсветки.
- Включите автоблокировку клавиатуры, отключите звук нажатия клавиш, вибрацию при касании и при оповещениях.
- Используйте GPRS-соединение только при необходимости. В противном случае телефон будет постоянно искать GPRS-сеть и расходовать заряд батареи.

• Выключайте телефон при отсутствии сотовой сети. В противном случае телефон будет постоянно искать сотовую сеть и расходовать заряд батареи.

#### <span id="page-34-0"></span>**Устранение неполадок**

#### **Питание не включается**

Извлеките / переустановите батарею. Затем зарядите батарею, чтобы полоски на значке батареи перестали двигаться. Отсоедините зарядное устройство и попытайтесь включить телефон.

#### **При включении телефона на дисплее отображается ЗАБЛОКИРОВАНО**

 Кто-то пытался воспользоваться вашим телефоном, не зная PIN-код и код разблокирования (PUK). Обратитесь к поставщику услуг.

#### **На дисплее отображается надпись Сбой идентификации IMSI**

Проблема связана с сотовой сетью. Обратитесь к оператору связи.

#### **Не удается вернуться на основной экран**

Удерживайте нажатой клавишу отмены вызова или выключите телефон, проверьте правильность установки SIM-карты и батареи, затем снова включите телефон.

#### **Не отображается символ сети**

Потеряно соединение с сетью. Возможно, вы находитесь в **радиотени** (в туннеле или между высокими зданиями), либо вне зоны покрытия сети. Попробуйте переместиться в другое место или повторно соединиться с сетью (особенно, если находитесь за рубежом); проверьте надежность подключения внешней антенны (при наличии) или обратитесь к оператору сети за помощью.

#### **Экран не реагирует на нажатия клавиш или реагирует с задержкой**

В условиях низкой температуры время реакции экрана увеличивается. Это нормально и не влияет на работу телефона. Поместите телефон в теплое место и повторите попытку. Если не поможет, обратитесь к поставщику телефона.

#### **Перегрелась батарея.**

Возможно, используется неподходящее для данного телефона зарядное устройство. Всегда используйте оригинальные принадлежности, входящие в комплект поставки телефона.

#### **Не отображаются номера входящих вызовов**

Эта функция зависит от параметров сети и обслуживания. Если сеть не передает номер абонента, на экране телефона будет отображаться надпись **Вызов 1** или **Скрыт**. Подробную информацию по этой проблеме можно получить у оператора связи.

#### **Не отправляются текстовые сообщения**

Некоторые сети не поддерживают обмен сообщениями с другими сетями. Сначала проверьте, указан ли в настройках номер SMSцентра, либо обратитесь к оператору связи за разъяснениями по данной проблеме.

#### **Не удается получить и (или) сохранить изображения в формате JPEG**

Изображение может не приниматься телефоном, если оно слишком большое, имеет слишком длинное имя файла или имеет неверный формат файла.

#### **Создается впечатление, что некоторые вызовы пропускаются**

Проверьте настройки переадресации вызовов.

#### **При зарядке на значке батареи нет полосок, а ее контур мигает**

Зарядку батареи следует производить при температуре не ниже 0° C (32° F) и не выше 50° C (113° F).

Если проблема не устранена, обратитесь к поставщику телефона.

#### **На дисплее отображается надпись Ошибка SIM**

Проверьте, правильно ли установлена SIM-карта. Если проблема не устранена, возможно, SIM-карта повреждена. Обратитесь к оператору связи.

#### **При попытке использовать какую-либо из функций меню, на**

#### **экран выводится сообщение НЕ РАЗРЕШЕНО**

Некоторые функции зависят от параметров сети. Таким образом, их можно использовать только, если они поддерживаются сетью или условиями подключения. Подробную информацию по этой проблеме можно получить у оператора связи.

#### **На экран выводится сообщение ВСТАВЬТЕ SIM-КАРТУ**

Проверьте, правильно ли установлена SIM-карта. Если проблема не устранена, возможно, SIM-карта повреждена. Обратитесь к оператору связи.

#### **Продолжительность автономной работы телефона кажется меньше, чем указано в руководстве пользователя**

Длительность автономной работы телефона зависит от установленных настроек (например, громкости звонка, длительности подсветки) и используемых функций. Для продления времени автономной работы следует по возможности отключать неиспользуемые функции.

#### **Телефон плохо работает в автомобиле**

Автомобиль состоит из множества металлических деталей, которые могут поглощать электромагнитные волны и ухудшать качество работы телефона. Можно приобрести автомобильный комплект с внешней антенной, позволяющий оставлять руки свободными при отправке и приеме вызовов.

- Примечание.
- Узнайте, разрешается ли местными властями использование телефонов во время вождения.

#### **Телефон не заряжается**

Если батарея полностью разряжена, иногда может пройти некоторое время (до 5 минут) до появления значка зарядки на экране.

#### **Снимок, сделанный телефонной камерой, нечеткий.**

Объектив камеры должен быть чист с обеих сторон.

#### <span id="page-35-0"></span>**Заявление о товарных знаках**

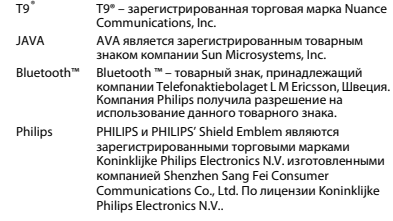

#### <span id="page-35-1"></span>**Информация об удельном коэффициенте поглощения**

#### **Международные стандарты**

ДАННЫЙ МОБИЛЬНЫЙ ТЕЛЕФОН СООТВЕТСТВУЕТ МЕЖДУНАРОДНЫМ ТРЕБОВАНИЯМ БЕЗОПАСНОСТИ ПО ВОЗДЕЙСТВИЮ РАДИОВОЛН.

Ваш мобильный телефон является приемником и передатчиком радиосигналов. Он разработан и изготовлен так, чтобы радиочастотная энергия не превышала предельных значений, определенных международными стандартами. Данные требования были установлены Международной комиссией по защите от неионизирующего излучения (ICNIRP) и Институтом инженеров по электротехнике (IEEE), которые определяют гарантированный запас надежности для защиты людей, независимо от их возраста и состояния здоровья.

В рекомендациях по излучению для мобильных телефонов используется единица измерения, называемая удельным коэффициентом поглощения (SAR). Предельное значение SAR,
рекомендованное комиссией ICNIRP для мобильных телефонов общего назначения составляет **2,0 Вт/кг, усредненные на 10 грамм ткани, а для головы этот показатель составляет 1,6 Вт/ кг, усредненных на один грамм ткани**, согласно стандарту IEEE Std 1528.

Испытания в отношении SAR проводятся с использованием рекомендуемых рабочих положений при работе телефона на самой высокой сертифицированной мощности во всех используемых частотных диапазонах. Хотя значение SAR определяется на самой высокой сертифицированной мощности, фактические уровни SAR работающего мобильного телефона обычно ниже максимального значения SAR. Это обусловлено тем, что телефон разработан для работы при различных уровнях мощности, что позволяет использовать минимальную мощность, необходимую для подключения к сети. Как правило, чем ближе вы к антенне базовой станции, тем ниже мощность излучения. Несмотря на то, что возможны разные уровни SAR для различных телефонов и разных положений, все телефоны соответствуют международным стандартам защиты от радиочастотного излучения.

**Наибольшее значение удельного коэффициента поглощения (SAR) для данной модели телефона Philips Xenium X325 при проверке на соответствие стандартам составило 0.628 Вт/кг для рекомендаций ICNIRP.**

Для ограничения воздействия радиочастотного излучения рекомендуется сократить продолжительность разговоров по мобильному телефону или использовать наушники. Суть данных мер предосторожности заключается в том, чтобы держать мобильный телефон подальше от головы и тела.

#### **Заявление о соответствии**

Мы, **Shenzhen Sang Fei Consumer Communications Co., Ltd. 11 Science and Technology Road, Shenzhen Hi-tech Industrial Park, Nanshan District, Shenzhen 518057 КНР** заявляем исключительно под нашу ответственность, что изделие **Xenium X325** Philips GSM/GPRS цифровой мобильный телефон с Bluetooth Philips GSM/GPRS 900/1800 с номером TAC: 35693804 к которому относится настоящее заявление, соответствует следующим стандартам: БЕЗОПАСНОСТЬ: EN 60950-1:2006+A11:2009IEC 60950-1:2005 ЗДРАВООХРАНЕНИЕ: EN 50360:2001 EN 62209-1:2006ЭМС: ETSI EN 301 489-1 v1.8.1 ETSI EN 301 489-7 v1.3.1 ETSI EN 301 489-17 v2.1.1СПЕКТР ИЗЛУЧЕНИЯ: ETSI EN 301 511 v9.0.2 ETSI EN 300 328 v1.7.1

 Настоящим мы заявляем о том, что были выполнены все основные радиотехнические испытания, и что вышеуказанное изделие<br>соответствует всем существенным требованиям Директивы 1999/ 5/EC.<br>Процедура оценки соответствия, описанная в статье 10 и подробно Процедура оценки соответствия, описанная в статье 10 и подробно рассмотренная в Приложении III или IV Директивы 1999/ 5/ЕС, выполнена с привлечением следующего уполномоченного органа:

Британский совет по утверждению средств телекоммуникаций TUV<br>SUD Group Balfour House Churdhfield Road-walton-on-Thames Surrey -<br>KT12 2TD Великобритания.

Идентификационная метка: **0168** 28 апреля 2011 г.

Менеджер по качеству

*Производитель:*

**Shenzhen Sang Fei Consumer Communications Co., Ltd. 11 Science and Technology Road, Shenzhen Hi-tech Industrial Park, Nanshan District, Shenzhen 518057, China.**

*Импортёр***: «ООО Сангфей СЕС Электроникс Рус » Москва, Наб. Академика Туполева, д. 15, стр. 2. Россия.**

Носимая абонентская радиостанция сетей подвижной радиотелефонной связи стандарта GSM-900/1800 . Philips Xenium X325 (CTX325/ERRSC8RU; CTX325/ESRSC8RU; CTX325/EBRSC8RU) Декларации о соответствии: Philips Xenium X325 (CTX325/ERRSC8RU): Д-МТ-3944 Philips Xenium X325 (CTX325/ESRSC8RU): Д-МТ-3946 Philips Xenium X325 (CTX325/EBRSC8RU): Д-МТ-3945

Срок действия: с 04.04.2011 по 04.04.2014 Зарегистрировано Федеральным агентством связи

## **Подсказки**

## **Продление срока работы батареи Philips Xenium**

Предлагаем несколько советов, которые помогут продлить срок работы батареи Philips Xenium

## Как продлить время работы телефона в режиме ожидания и режиме разговора?

- Установленный на телефоне профиль должен соответствовать реальному режиму использования устройства. Настройки профиля оказывают существенное влияние на срок работы телефона. Так, больше всего электроэнергии потребляется в режиме На улице а меньше всего – в режиме Без звука.
- При использовании телефона Xenium с возможностью установки двух SIM-карт старайтесь одновременно включать обе SIM-карты только при крайней необходимости. Если в месте вашего нахождения обслуживается только одна SIM-карта, для экономии заряда батареи вторую SIM-карту рекомендуется отключить.
- Если функции Bluetooth и JAVA не используются, отключите их. Также рекомендуется использовать функцию автоматической блокировки клавиш для предотвращения случайного их нажатия.
- Установите минимальную или среднюю интенсивность и продолжительность подсветки экрана. Чем ниже яркость и меньше продолжительность подсветки, тем больше энергии удастся сэкономить.
- Не помещайте телефон около объектов, создающих магнитное поле (например, радио- и телеприемников), и не кладите на металлические поверхности – это может ухудшить качество приема сети и вызвать повышенную разрядку батареи.

## Как продлить срок службы батареи?

- Чтобы продлить срок службы батареи, ее следует заряжать и разряжать полностью. Заряжайте батарею только после появления предупреждения о низком заряде.
- На работу батареи также влияет температура. Повышенная температура со временем приводит к снижению емкости батареи. Не оставляйте телефон под прямыми лучами солнца или в нагретом автомобиле. При низких температурах емкость батареи также снижается, поэтому в холодное время года держите телефон в теплом месте, например, в кармане.
- Используйте только оригинальные аксессуары, так как они обеспечивают оптимальный расход заряда батареи. Аксессуары сторонних производителей (например, зарядные устройства) могут повредить батарею и даже сам телефон.

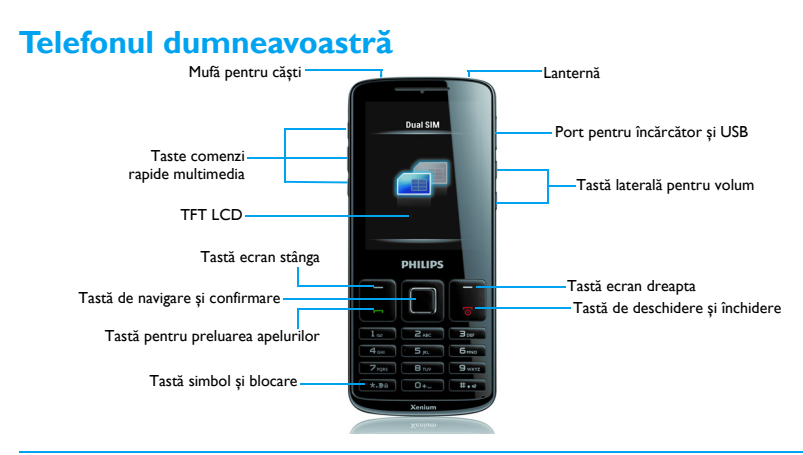

Philips urmărește în mod continuu să-și îmbunătătească produsele. Datorită actualizării software-ului, o parte din conţinutul acestui manual de utilizare poate fi diferit faţă de produsul dumneavoastră. Philips îș<sup>i</sup> rezervă dreptul de <sup>a</sup> modifica acest manual sau de a-l retrage în orice moment fără <sup>o</sup> notificare prealabilă. Vă rugă<sup>m</sup> <sup>s</sup>ă considerati produsul dumneavoastră drept unul standard.

## Ecranul de întâmpinare

Ecranul de întâmpinare al telefonului dumneavoastră este compus din următoarele zone:

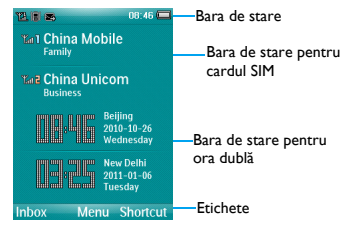

## Taste

Aflaţ<sup>i</sup> mai multe despre tastele principale.

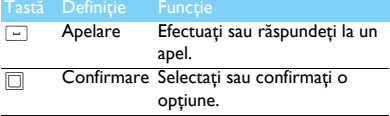

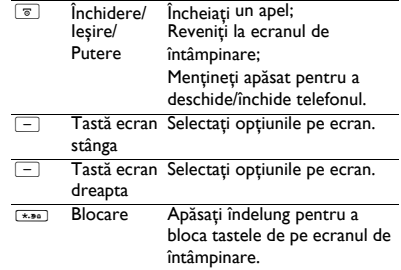

## Etichetă meniu

Scurtătura de pe ecranul de întâmpinare poate deschide aplicaţiile pe care le folosiţ<sup>i</sup> cel mai des. Setați o scurtătură meniu.

- 1 Mergeţ<sup>i</sup> la **Meniu>Setări>General>Etichetă** pentru introduce <sup>o</sup> listă <sup>a</sup> scurtăturilor.
- $2$  Apăsați  $\square$  pentru a modifica scurtătura meniului.
- $3$  Apăsați tasta ecran stânga  $\equiv$  pentru a edita scurtătura meniului.

## Pictograme și si mboluri

Aflaţi mai multe despre pictogramele și simbolurile de pe ecran.

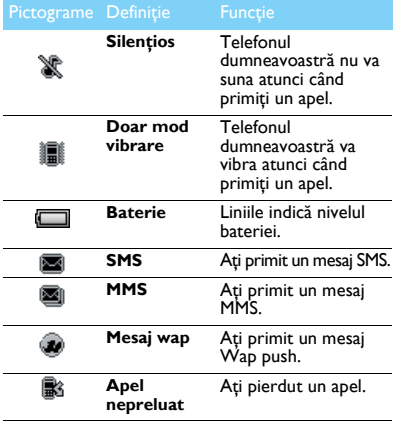

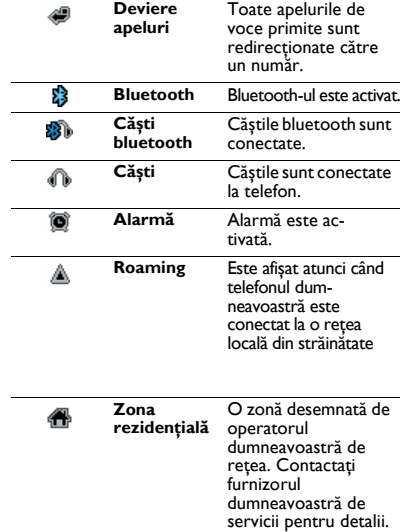

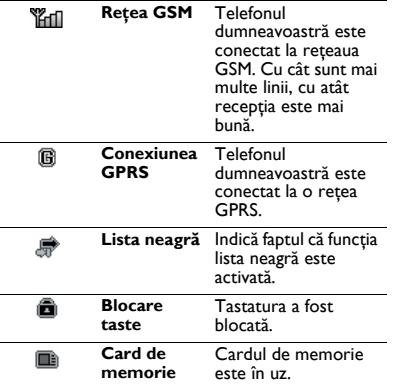

## **C u p rins**

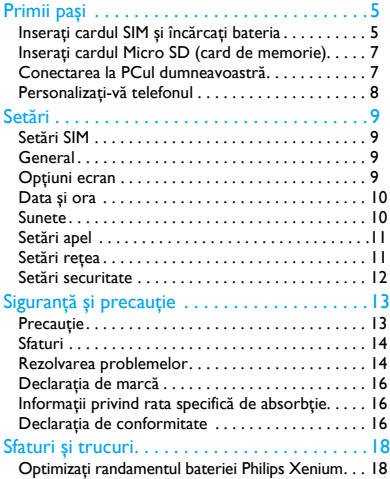

## <span id="page-45-0"></span>**Primii paș<sup>i</sup>**

Felicitări pentru achiziţia dumneavoastră și bine aţ<sup>i</sup> venit la Philips!

Pentru a obtine cât mai mult de la produsul dumneavoastră și pentru a va bucura de tot ce poate oferi Philips, înregistrati-vă produsul la:

#### www. philips. com/mobilephones

Pentru mai multe detalii despre produsul dumneavoastră, vă rugăm să accesati:

www. philips. com/asistentă

- **△**Observatie:
- <sup>V</sup>ă rugăm să citiţi instrucţiunile de siguranţă în secţiunea "Siguranță ș[i precau](#page-53-2)ție" înainte de utilizare.

## <span id="page-45-1"></span>**Inseraţi cardul SIM și încărcaţ<sup>i</sup> bateria**

Aflati mai multe despre instalarea cardului SIM și încărcarea bateriei pentru prima utilizare.

## Inseraţi cardul SIM

Urmaţi pașii de mai jos pentru a insera cardul dumneavoastră SIM. Amintiți-vă să închideți telefonul mobil înainte de a înlătura capacul posterior.

Înlăturați capacul posterior.

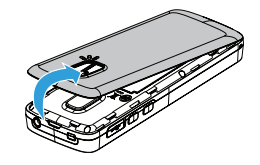

2Scoateti bateria.

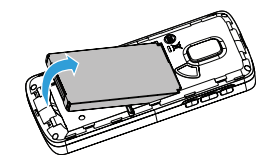

#### 3Inseraţi SIM 1/SIM 2.

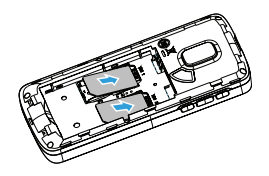

4Instalaţi bateria.

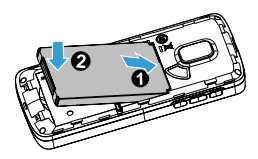

5 Puneți la loc capacul posterior.

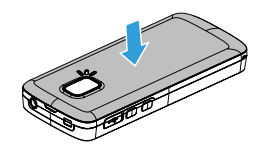

## Încărcaţi bateria

O baterie nouă este parţial încărcată. Pictograma bateriei în colţul superior dreapta indică nivelul de încărcare al bateriei.

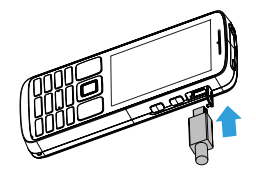

## **Sfaturi:**

- Puteți folosi telefonul în timpul încărcării.
- Păstrând încărcătorul conectat la telefonul mobil atunci când bateria este complet încărcată nu va dăuna bateriei. Singura modalitate de a închide încărcătorul este de a-l deconecta ș<sup>i</sup> este recomandabil să folosiţi o priză de alimentare ușor de accesat.
- Dacă nu intenţionaţi să folosiţi telefonul timp de mai multe zile, vă recomandăm să înlăturaţi bateria.
- Dacă o baterie complet încărcată este nefolosită, aceasta se va descărca în timp.
- Dacă bateria este folosită pentru prima dată sau dacă bateria nu a fost folosită pentru o perioadă îndelungată, reîncărcarea va dura mai mult.

## <span id="page-47-0"></span>**Inseraţi cardul Micro SD (card de me morie)**

Puteţi mări memoria telefonului du mneavoastrăadăugând un card Micro SD.

- Deblocati capacul cardului de memorie.
- 2 Aliniaţi cardul Micro SD cu fanta. Inseraţi.
- 3 Apăsați pe suportul cardului și trageți până este blocat.

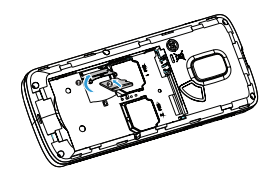

## <span id="page-47-1"></span>**Conectarea la PCul dumneavoastră**

Software-ul pentru comunicarea datelor (Mobile Phone Tools) oferă sincronizare instantanee între telefonul și PC-ul dumneavoastră. Puteți folosi software-ul pentru sincronizarea datelor între telefonul și PC-ul du mneavostră, precum cele din contacte, calendar, mesajele SMS ș<sup>i</sup> fișierele audio/video/foto.

## Instalaţi MobilePhoneTools pe PC-ul dumneavoastră.

- Inserati software-ul pentru comunicarea datelor furnizat în unitatea pentru CD.
- 2 Rulaţi programul autorun. exe.
- 3 Faceţi selecţiile așa cum se solicită și instalarea începe automat.

## Conectati-vă telefonul la PC

- Conectati-vă telefonul la PC folosind cablul USB furnizat sau prin bluetooth.
- 2 Atunci când folosiți un cablu USB pentru conectare, selectaţ<sup>i</sup> **Port C OM** pe telefonul dumneavoastră.
- 3 Pe PC-ul dumneavoastră, dați dublu click pe pictograma MobilePhoneTools, apoi pictograma conectată este afișată.

## <span id="page-48-0"></span>**Personalizaţi-vă telefonul**

Personalizați-vă telefonul pentru a se potrivi preferintelor dumneavoastră.

## Setare oră ș<sup>i</sup> dată

- 1 Pe ecranul de întâmpinare, mergeţ<sup>i</sup> la **Meniu>Setări>Dată ș<sup>i</sup> oră**.
- 2 Selectaţ<sup>i</sup> **Setare oră**/**dată**: Introduceţ<sup>i</sup> cifrele dorite. Setări SIM
- Verificati dacă telefonul este deschis. Introduceți codul PIN dacă este necesar.
- 2 Mergeţ<sup>i</sup> la **Setări>Setări SIM>Setări SIM dublu>Setări SIM1/setări SIM2**, Denumiţ<sup>i</sup> cardul dumneavoastră SIM**.**
- 3 Selectați SIMI sau SIM2 pentru a fi cardul SIM principal.

#### 4 Mergeţ<sup>i</sup> la **Setări**>**Setări SIM**>**Setare mod** pentru <sup>a</sup> seta modul SIM.

### **C**Observatie:

- Codul PIN este preconfigurat ș<sup>i</sup> <sup>v</sup>ă este comunicat de operatorul dumneavoastră de reţea sau de furnizor.
- Dacă introduceţ<sup>i</sup> un cod PIN incorect de trei ori la rând, cardul dumneavoastră SIM va fi blocat. Pentru a-l debloca, trebuie <sup>s</sup>ă cereţ<sup>i</sup> un cod PUK de la operatorul dumneavoastră.
- Dacă introduceţ<sup>i</sup> un cod PUK incorect de zece ori la rând, cardul dumneavoastră SIM va fi blocat. Atunci când se întâmplă acest lucru, <sup>v</sup>ă rugă<sup>m</sup> <sup>s</sup>ă contactaţ<sup>i</sup> operatorul sau distribuitorul dumneavoastră.

## Profiluri

Profiluri sunt definite pentru mai multe scene. Ele consistă din setările pentru tonurile de apel, volum ș<sup>i</sup> altele. Cu profile presetate, vă puteți regla ușor setările pentru apelurile ș<sup>i</sup> mesajele primite <sup>a</sup>ș<sup>a</sup> cum doriţi.

- Mergeti la **Profiluri**, apăsați **de pentru a activa** profilul.
- $2$  Apăsați tasta ecran stânga  $\equiv$  pentru a modifica tonul de apel, volumul ș<sup>i</sup> altele. Pentru <sup>a</sup> activa modul **Întâlnire**, apăsaţ<sup>i</sup>

îndelung  $\#$  pe ecranul de întâmpinare.

### Observatie:

 Dacă selectaţ<sup>i</sup> Mod avion, veţ<sup>i</sup> dezactiva conexiunea dintre telefonul ș<sup>i</sup> reţeaua dumneavoastră.

8 Primii paș<sup>i</sup>

## <span id="page-49-0"></span>**Setări**

## <span id="page-49-1"></span>**Setări SIM**

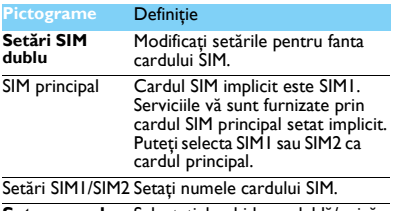

**Setare mod** Selectaţ<sup>i</sup> deschiderea dublă/unică a cardului SIM.

#### **Stare memorie**Verificaţ<sup>i</sup> ocuparea memoriei cu informaţii în diferite stadii de depozitare. **Blocarea automată atastaturii**Setati un interval de timp inactiv pentru ca ecranul <sup>s</sup>ă fie blocat automat.**Programare pornire/oprire** oprirea automată a alimentării. Setaţ<sup>i</sup> timpul pentru pornirea/ **Reinițializare** Restabiliți setările telefonului **setări implicite** dumneavoastră. Aveţ<sup>i</sup> nevoie <sup>s</sup>ă introduceţ<sup>i</sup> parola telefonului dumneavoastră (parola 0000 setată implicit).

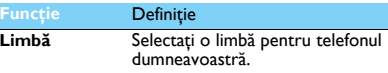

**Tastă dedicată** Setaţ<sup>i</sup> meniul taste de navigare.

**Comenzi rapide** Setaţ<sup>i</sup> meniul scurt.

**Apelare rapid<sup>ă</sup>** Apelaţ<sup>i</sup> un contact <sup>b</sup>ătând îndelung o tastă numerică.

## <span id="page-49-2"></span>**General Opţiuni ecran**

<span id="page-49-3"></span>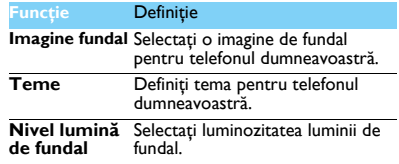

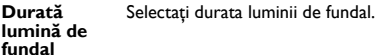

**Salutare**Selectaţi dacă doriţi să apară un mesaj de întâmpinare atunci când se deschide telefonul.

**Afișare nume operator** Selectaţi dacă doriţi să apară numele operatorului pe meniul de întâmpinare.

## <span id="page-50-0"></span>**Dată și oră**

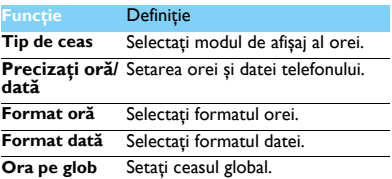

## <span id="page-50-1"></span>**Sunete**

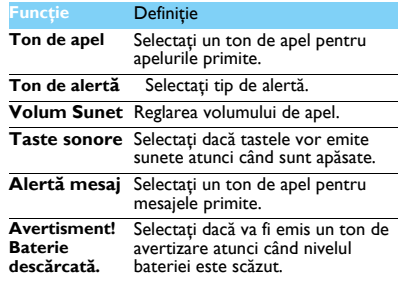

## <span id="page-51-0"></span>**Setări apel**

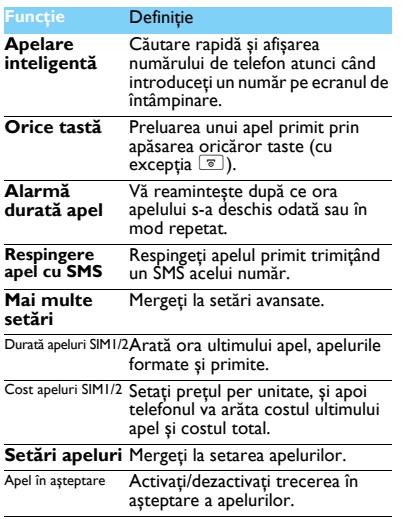

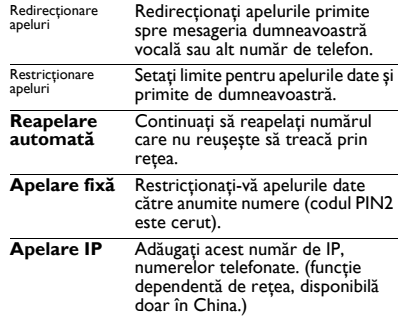

## <span id="page-51-1"></span>**Setări reţea**

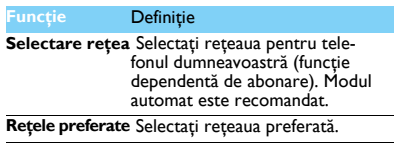

## <span id="page-52-0"></span>**Setări securitate**

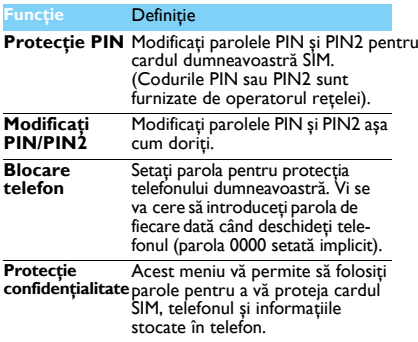

## <span id="page-53-2"></span><span id="page-53-0"></span>**Sig ura <sup>n</sup>ţă și pr ecauţie**

### <span id="page-53-1"></span>**Precauţie**

**Nu lăsaţi telefonul la îndemâna copiilor mici.**

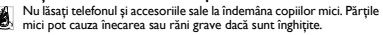

#### **Undele radio**

Telefonul dumneavoastră transmite/primește unde radio în frecvenţa GSM (900/1800MHz).

Verificați cu fabricantul vehiculului că echipamentul electronic utilizat în vehiculul dumneavoastră nu va fi afectat de energia radio.

#### **Închideţi telefonul...**

 $\overrightarrow{u}$ ] Închideți telefonul atunci când sunteți în avion. Utilizarea telefoanelor mobile în avion poate fi o operaţiune periculoasă pentru avion, poate dăuna retelei de telefonie mobilă și poate fi ilegal.

**ES**T In spitale, clinici, alte centre de sănătate și oriunde vă aflati în vecinătatea unui echipament medical.

ان In zone cu atmosferă potențial explozivă (de ex. benzinării și zone)<br>الطَّلَّ الله care aerul conține particule de praf precum pulberi metalice).<br>Într-un vehicul care transportă produse inflamabile sau un vehicul alimentat cu gaz petrolier lichefiat (GPL). În cariere sau alte zone unde se desfășoară operațiuni de dinamitare.

#### **Telefonul mobil și mașina dumneavoastră**

Evitaţi folosirea telefonului atunci când conduceţi și respectaţi toate **RE** reglementările care restrictionează folosirea telefoanelor mobile în timpul condusului. Folosiți accesorii fără comenzi manuale pentru a mări siguranta dumneavoastră atunci când este posibil. Asigurați-vă că telefonul dumneavoastră și setul pentru mașină nu blochează nici un airbag sau alte dispozitive de siguranță instalate în mașina dumneavoastră.

#### **Manipulaţi telefonul cu grijă și atenţie**

Pentru o funcţionare satisfăcătoare și în condiţii optime ale telefonului vă recomandăm să folosiţi telefonul în poziţia normală de funcţionare.

• Nu expuneţi telefonul la temperaturi extreme.

- Nu introduceţi telefonul în nicio substanţă lichidă; dacă telefonul este umed, închideți-l, înlăturați bateria și lăsați-l la uscat 24 de ore înainte de a-l reutiliza.
- · Pentru a curăța telefonul, ștergeți-l cu o cârpă moale.
- Pe vreme caldă sau după expunere prelungită la soare (de ex. în spatele unei ferestre sau ecran de vânt), temperatura telefonului poate crește. Fiți foarte atenți în acest caz atunci când ridicați telefonul și de asemenea, evitați să-l folosiți într-o temperatură ambientală de peste 40°C.

#### **Protejaţi bateriile de deteriorare**

Trebuie să folosiţi doar accesorii autentice Philips, pentru că utilizarea oricăror altor accesorii poate dăuna telefonului dumneavoastră și pot fi periculoase, iar garanţia telefonului dumneavoastră va fi anulată. Folosirea unui tip nespecificat de baterie poate provoca o explozie.

Asigurati-vă că piesele deteriorate sunt înlocuite imediat de un tehnician calificat și că sunt înlocuite cu piese originale Philips.

- Telefonul dumneavoastră este alimentat de o baterie reîncărcabilă.
- Folositi încărcătorul specificat.
- Nu incineraţi.
- Nu deformaţi și nu deschideţi bateria.
- Nu permiteţi ca obiecte metalice (precum cheile din buzunarul dumneavoastră) să scurtcircuiteze contactele bateriei.
- Evitaţi expunerea la căldură excesivă (>60°C sau 140°F), umezeal<sup>ă</sup> sau medii caustice.

#### **Protecţia mediului**

Aduceţi-vă aminte să respectaţi reglementările naţionale privind aruncarea ambalajelor, bateriilor consumate și telefonul vechi și vă rugăm să promovați reciclarea acestora. Philips a marcat bateria și ambalajul cu simbolurile standard desemnate pentru a promova reciclarea și aruncarea adecvată a deșeurilor dumneavoastră posibile. :Ambalajul marcat este reciclabil.

:A fost făcută o contribuţie financiară pentru recuperarea ambalajelor asociate la nivel naţional și pentru sistemul de reciclare.

:Materialul plastic este reciclabil (de asemenea se identifică tipul de plastic).

#### **Marcajul WEEE în DFU:"Informaţii pentru consumator"**

#### **Aruncarea produsului dumneavoastră vechi**

Produsul dumneavoastră este proiectat ș<sup>i</sup> fabricat cu materiale ș<sup>i</sup> componente de calitate ridicată care pot fi reciclate și reutilizate.

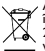

Atunci când simbolul pubelei <sup>t</sup>ăiate este atașat unui produs, înseamnă <sup>c</sup>ă produsul se află sub incidenţ<sup>a</sup> Directivei Europene 2002/96/EC

 Vă rugă<sup>m</sup> <sup>s</sup>ă <sup>v</sup>ă informaţ<sup>i</sup> despre sistemele naţionale de colectare separată pentru produsele electronice și electrice.

Vă rugă<sup>m</sup> <sup>s</sup>ă acţionaţ<sup>i</sup> conform regulamentelor naţionale ș<sup>i</sup> <sup>s</sup>ă nu aruncaţ<sup>i</sup> produsele dumneavoastră vechi împreună cu gunoiul dumneavoastră menajer. Aruncarea corectă <sup>a</sup> produselor dumneavoastră vechi va ajuta la prevenirea potenţialelor consecinţ<sup>e</sup> negative pentru mediul înconjurător ș<sup>i</sup> pentru <sup>s</sup>ănătatea umană.

Acest dispozitiv conţine <sup>m</sup>ărfuri, tehnologie sau software supus legilor ș<sup>i</sup> reglementărilor privind exportul din US și alte țări. Abaterile de la lege sunt interzise.

## <span id="page-54-0"></span>**Sfaturi**

#### **Stimulatoarele cardiace**

Dacă aveţ<sup>i</sup> un stimulator cardiac:

- Păstrati telefonul la o distantă mai mare de 15 cm de stimulatorul dumneavoastră cardiac atunci când telefonul este deschis pentru <sup>a</sup> evita interferenţele potenţiale.
- Nu purtaţ<sup>i</sup> telefonul în buzunarul de la <sup>p</sup>iept.
- Folositi urechea opusă stimulatorului cardiac pentru a minimiza interferența potențială.
- Închideti telefonul dacă suspectați că are loc o interferență.

#### **Proteze auditive**

Dacă folosiţ<sup>i</sup> proteze auditive, consultaţ<sup>i</sup> medicul dumneavoastră ș<sup>i</sup> fabricantul pentru <sup>a</sup> afla dacă un anumit dispozitiv este susceptibil <sup>s</sup>ă interfereze cu telefonul.

#### **Cum <sup>s</sup>ă prelungiţ<sup>i</sup> durata de viaţă <sup>a</sup> bateriei sau telefonului**

Pentru ca telefonul dumneavoastră <sup>s</sup>ă funcţioneze corect, alimentarea suficientă a bateriei este importantă. În scopu<sup>l</sup> economisirii de energie, respectați următoarele acolo unde este aplicabil:

- Închideţ<sup>i</sup> funcţia bluetooth <sup>a</sup> telefonului dumneavoastr<sup>ă</sup>
- Setaţ<sup>i</sup> nivelul ș<sup>i</sup> durata luminii de fundal pentru telefonului dumneavoastră la o valoare mai scăzută.
- Activaţ<sup>i</sup> blocarea automată <sup>a</sup> tastaturii, închideţ<sup>i</sup> sunetul tastelor, alarma pe vibraţii.
- Stabiliţ<sup>i</sup> <sup>o</sup> conexiune GPRS atunci când este necesar. Altfel, telefonul dumneavoastră va continua <sup>s</sup>ă caute conexiunea GPRS ș<sup>i</sup> va consuma bateria.
- Închideţ<sup>i</sup> telefonul dac<sup>ă</sup> nu exist<sup>ă</sup> acoperire. Altfel, telefonul dumneavoastră va continua <sup>s</sup>ă caute reţeaua ș<sup>i</sup> va consuma bateria.

## <span id="page-54-1"></span>**Rezolvarea problemelor**

#### **Telefonul nu pornește**

Înlăturați/reinstalați bateria. Apoi încărcați telefonul până când pictograma bateriei se oprește din defilare. Scoateți încărcătorul și încercati să deschideti telefonul.

#### **Ecranul arată BLOCAT atunci când deschideţ<sup>i</sup> telefonul.**

Cineva <sup>a</sup> încercat <sup>s</sup>ă folosească telefonul dumneavoastră, dar nu <sup>a</sup> știut codul PIN ș<sup>i</sup> nici codul de deblocare (PUK). Contactaţi-vă furnizorul de servicii.

#### **Ecranul arată <sup>e</sup>șecul IMSI.**

Această problemă este legată de abonament. Contactaţi-vă operatorul.

#### **Telefonul dumneavoastră nu revine la ecranul repaus.**

Apăsați îndelung tasta de închidere sau închideți telefonul, verificați dacă bateria ș<sup>i</sup> cardul SIM sunt instalate corect ș<sup>i</sup> redeschideţi-l.

#### **Simbolul de reţea nu este afișat**

Conexiunea la reţea este <sup>p</sup>ierdută. Fie sunteţ<sup>i</sup> într-o zonă albă de acoperire (într-un tunel sau între clădiri înalte) sau sunteți în afara ariei de acoperire. Încercaţ<sup>i</sup> din alt loc, încercaţ<sup>i</sup> <sup>s</sup><sup>ă</sup> <sup>v</sup><sup>ă</sup> reconectaţ<sup>i</sup> la reţea (în special atunci când sunteți în străinătate), verificați dacă antena este la loc în cazul în care are <sup>o</sup> antenă externă sau contactaţ<sup>i</sup> operatorul dumneavoastră de telefonie mobilă pentru asistenţă/informaţii.

#### **Ecranul nu <sup>r</sup>ăspunde (sau <sup>r</sup>ăspunde încet) la apăsările tastei**

Ecranul <sup>r</sup>ăspunde mai încet la temperaturi foarte scăzute. Acest lucru este normal ș<sup>i</sup> nu influenţează funcţionarea telefonului. Duceţ<sup>i</sup> telefonul într-un loc mai cald <sup>ș</sup><sup>i</sup> încercaţ<sup>i</sup> din nou. În alte cazuri, <sup>v</sup><sup>ă</sup> rugă<sup>m</sup> contactaţ<sup>i</sup> furnizorul telefonului dumneavoastră.

#### **Se pare <sup>c</sup>ă bateria dumneavoastră s-a supraîncălzit.**

Poate folosiţ<sup>i</sup> un încărcător care nu <sup>a</sup> fost destinat <sup>s</sup>ă fie utilizat cu telefonul dumneavoastră. Asiguraţi-vă <sup>c</sup>ă folosiţ<sup>i</sup> întotdeauna accesorii autentice Philips expediate împreună cu telefonul dumneavoastră.

#### **Telefonul dumneavoastră nu afișează numerele de telefon ale apelurilor primite**

Această funcţie aparţine reţelei ș<sup>i</sup> depinde de abonament. Dacă reţeaua nu transmite numărul telefonului, telefonul va afiș<sup>a</sup> în schimb Apel <sup>1</sup> sau Retinut. Contactati operatorul dumneavoastră pentru informații detaliate asupra acestui subiect.

#### **Nu puteţ<sup>i</sup> trimite mesaje**

Unele reţele nu permit schimbul de mesaje cu alte reţele. Verificaţ<sup>i</sup> mai întâi dacă <sup>a</sup>ţ<sup>i</sup> introdus numărul centrului dumneavoastră SMS sau contactati operatorul dumneavoastră pentru informații detaliate privind acest subiect.

#### **Nu puteţ<sup>i</sup> primi și/sau stoca fotografii în format JPEG.**

Dacă o fotografie este prea mare, dacă are numele prea lung sau dacă nu este în formatul corect, se poate <sup>s</sup>ă nu fie acceptată de telefonul dumneavoastră mobil.

#### **Simţiţ<sup>i</sup> <sup>c</sup>ă <sup>a</sup>ţ<sup>i</sup> <sup>p</sup>ierdut niște apeluri**

Verificati optiunile de redirectionare apeluri.

#### **Atunci când se încarcă, pictograma bateriei nu indică nici <sup>o</sup> linie iar conturul luminează intermitent**

Încărcați bateria într-un mediu în care temperatura nu coboară sub 0°C (32°F) sau nu urcă peste 50°C (113°F).

În alte cazuri, <sup>v</sup>ă rugă<sup>m</sup> contactaţ<sup>i</sup> furnizorul telefonului dumneavoastră.

#### **Ecranul arată <sup>e</sup>șecul SIM**

Verificaţ<sup>i</sup> inserarea cardului SIM în mod corect. Dacă problemele persistă, cardul dumneavoastră SIM poate fi deteriorat. Contactaţi-vă operatorul.

#### **Atunci când încercaţ<sup>i</sup> <sup>s</sup>ă folosiţ<sup>i</sup> <sup>o</sup> funcţie din meniu, afișajul arată NU ESTE PERMIS**

Unele funcţii depind de reţea. De aceea, sunt disponibile doar dacă reteaua sau abonamentul dumneavoastră oferă suport pentru acestea. Contactați operatorul dumneavoastră pentru informații detaliate asupra acestui subiect.

#### **Ecranul arată INSERAŢ<sup>I</sup> CARDUL DUMNEAVOASTRĂ SIM**

Verificati inserarea cardului SIM în mod corect. Dacă problemele persistă, cardul dumneavoastră SIM poate fi deteriorat. Contactați-vă operatorul.

#### **Autonomia telefonului pare mai scăzută decât cea indicată în manualul utilizatorului.**

Autonomia este legată de setări (de ex. volumul soneriei, durata luminii de fundal) ș<sup>i</sup> funcţiile pe care le utilizaţi. Pentru <sup>a</sup> crește autonomia ș<sup>i</sup> ori de câte ori este posibil, trebuie <sup>s</sup>ă dezactivaţ<sup>i</sup> funcţiile pe care nu le folosiţi.

#### **Telefonul dumneavoastră nu funcţionează bine în mașină.**

O mașină conţine multe <sup>p</sup>ărţ<sup>i</sup> metalice care absorb undele electromagnetice ce po<sup>t</sup> afecta randamentul telefonului. Un set de mașină este valabil pentru <sup>a</sup> <sup>v</sup>ă pune la dispoziţie <sup>o</sup> antenă externă ș<sup>i</sup> <sup>v</sup>ă permite să dați și să primiți telefoane fără să manipulați receptorul.

#### **△** Observatie:

• Verificați cu autoritățile naționale dacă puteți sau nu să folosiți telefonul atunci când conduceţi.

#### **Telefonul dumneavoastră nu se încarcă**

Dacă bateria este complet descărcată, poate fi nevoie de câteva minute de pre-încărcare (până la 5 minute în unele cazuri) înainte ca pictograma de încărcare <sup>s</sup>ă fie afișată pe ecran.

**Pictograma capturată cu camera telefonului nu este clară** Asigurați-vă că lentilele camerei sunt curate pe ambele părți.

### <span id="page-56-0"></span>**Declaraţia de marcă**

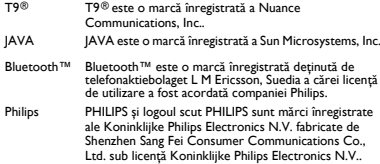

#### <span id="page-56-1"></span>**Informaţii privind rata specifică de absorbţie Standarde internaţionale**

ACEST TELEFON MOBIL RESPECTĂ RECOMANDĂRILE INTERNAŢIONALE PENTRU EXPUNEREA LA UNDELE RADIO

Telefonul dumneavoastră mobil este un transmiţător ș<sup>i</sup> un receptor radio. Este proiectat ș<sup>i</sup> fabricat pentru <sup>a</sup> nu depăș<sup>i</sup> limitele de expunere la energia frecvenţei radio (RF) definite de standardele internaţionale. Aceste recomandări au fost stabilite de Comisia internaţională pentru protecția împotriva radiațiilor non ionizante (ICNIRP) și "Institutul Inginerilor Electrotehniști ș<sup>i</sup> Electroniști" (IEEE) care prognozează <sup>o</sup> margine de siguranţă substanţială pentru asigurarea protecţiei tuturor persoanelor, indiferent de vârstă ș<sup>i</sup> <sup>s</sup>ănătate.

Recomandările privind expunerea pentru telefoanele mobile folosesc <sup>o</sup> unitate de <sup>m</sup>ăsură cunoscută drept rata de absorbţie specifică (SAR). Limita SAR recomandată de ICNIRP pentru telefoanele mobile folosite de publicul genera<sup>l</sup> este de **2.0W/kg în medie peste <sup>10</sup> grame de ţesut ș<sup>i</sup> 1,6W/kg în medie peste un gram de ţesut** conform standardului IEEE Std 1528 pentru cap.

Testele pentru SAR au fost efectuate folosind poziţiile de funcţionare recomandate cu telefonul mobil transmiţând la cel mai ridicat nivel certificat de energie ș<sup>i</sup> în toate benzile de frecvenţă. Deș<sup>i</sup> SAR este stabilit la cel mai ridicat nivel de energie admis, nivelele reale SAR ale telefonului

mobil în timpul funcţionării sunt în genera<sup>l</sup> sub valoarea maximă SAR. Aceasta deoarece telefonul este desemnat <sup>s</sup>ă funcţioneze la nivele multiple de energie astfel încât <sup>s</sup>ă folosească doar energia necesară pentru a se conecta la retea. În general, cu cât sunteți mai aproape de baza unei staţii de antenă cu atât puterea de ieșire este mai scăzută.

Deș<sup>i</sup> există diferenţ<sup>e</sup> între nivelele SAR ale diferitelor tipuri de telefoane ș<sup>i</sup> poziţii, toate respectă standardele internaţionale privind expunerea la undele radio.

#### **Cea mai ridicată valoare SAR pentru modelul de telefon Xenium X325 atunci când este testat pentru respectarea standardelor este 0.628 W/kg în raport cu recomandarea ICNIRP.**

Pentru limitarea expunerii la undele radio, se recomandă reducerea duratei apelului făcut cu un telefon mobil sau utilizarea <sup>c</sup>ăștilor. Scopul acestor <sup>m</sup>ăsuri de precauţie este de <sup>p</sup>ăstra telefonul mobil la distanţă de cap ș<sup>i</sup> corp.

#### <span id="page-56-2"></span>**Declaraţia de conformitate**

Noi, **Shenzhen Sang Fei Consumer Communications Co., Ltd. 11 Science and Technology Road, Shenzhen Hi-tech Industrial Park, Nanshan District, Shenzhen 518057 China**

declarăm pe propria <sup>r</sup>ăspundere <sup>c</sup>ă produsul

**Xenium X325** Philips GSM/GPRS 900/1800 numărul TAC: 3569 3804

la care se referă această declaraţie este în conformitate cu următoarele standarde:

```
SIGURANŢĂ: EN 60950-1:2006+A11:2009
             IEC 60950-1:2005
SĂNĂTATE: EN 50360:2001
            EN 62209-1:2006
```
EMC: ETSI EN301 489-1 v1.8.1 ETSI EN 301 489-7 v1.3.1 ETSI EN 301 489-17 v2.1.1 SPECTRU: ETSI EN 301 511 v9.0.2ETSI EN 300 328 v1.7.1

Declarăm prin prezenta că toate seturile de teste radio esențiale au fost realizate și că produsul mai sus menţionat este în conformitate cu toate cerintele esentiale ale Directivei 1999/5/EC.

Procedura de evaluare a conformității la care se face referință în Articolul 10 și care este detaliată în Anexa IV a Directivei 1999/5/EC a fost urmărită cu implicarea următorului organism notificat:

British Approvals Board for Telecommunications TUV SUD Group Balfour House Churdhfield Road-walton-on-Thames Surrey - KT12 2TD Marea Britanie.

Marca de identificare: **0168**5 Decembrie 2011

Manager Calitate

# <span id="page-58-0"></span>**S**faturi și trucuri

## <span id="page-58-1"></span>**Optimizaţi randamentul bateriei Philips Xenium**

Uitaţi câţiva pași pentru a optimiza randamentul bateriei dumneavoastră Philips Xenium.

## Cum se poate optimiza starea de veghe ș<sup>i</sup> timpul convorbirii dumneavoastră?

- Asiguraţi-vă întotdeauna că profilul telefonului dumneavoastră este setat în mod adecvat pentru a corespunde utilizării dumneavoastră. Setarea profilului are un impact semnificativ asupra randamentului bateriei dumneavoastră. Îngeneral, modul sonerie consumă cea mai multă energie, în timp ce modul silenţios consumă cea mai putină energie.
- Dacă folositi telefonul Xenium cu trăsătura SIM dublu, încercati să activati cele 2 carduri SIM doar când aveti nevoie în mod inevitabil. Dacă sunteți într-o ţară cu acoperire unică, dezactivaţi cardul SIM neacoperit pentru a prelungi utilizarea bateriei.
- Dacă nu folosiți aplicații precum Bluetooth, WIFI, GPS și JAVA, închideţi-le. Și asiguraţi-vă că blocaţi telefonul pentru a preveni apăsarea ac cidentală a tastaturii cu funcţia autoblocare.
- Reglaţi intensitatea și durata luminii de fundal a ecranului la un nivel scăzut sau mediu și pentru cea

mai scurtă durată. În general, cu cât nivelul luminii de fundal este mai scăzut și cu cât durata este mai scurtă, cu atât veți economisi mai multă energie.

Evitati folosirea sau plasarea telefonului dumneavoastră lângă obiecte magnetice (de ex. radio sau televizor) sau pe suprafete metalice care vor avea impact asupra conectării la reţea și care vor consuma bateria dumneavoastră mai repede.

## Cum să prelungiţi durata de viaţă a bateriei dumneavoastră?

- Încărcarea și descărcarea completă a bateriei dumneavoastră va prelungi durata de viață a acesteia. Încărcați bateria atunci când apare avertizarea baterie descărcată.
- Temperatura are impact asupra utilizării bateriei. În timp, c<sup>ă</sup>ldura va degrada randamentul bateriei dumneavoastră. Nu vă lăsați telefonul la soare sau în mașina încinsă. Dacă temperatura este scăzută, plasaţi-vă telefonul într-un loc mai cald (de ex. în buzunar) deoarece capacitatea bateriei scade pe măsură ce temperatura scade.
- Folosiţi întotdeauna accesorii autentice deoarece acestea permit bateriei dumneavoastră <sup>s</sup>ă funcţioneze la maxim. Accesoriile care nu sunt autentice (de ex. încărcătoarele) pot dăuna bateriei și chiar telefonului dumneavoastră.

## **Ваш телефон**

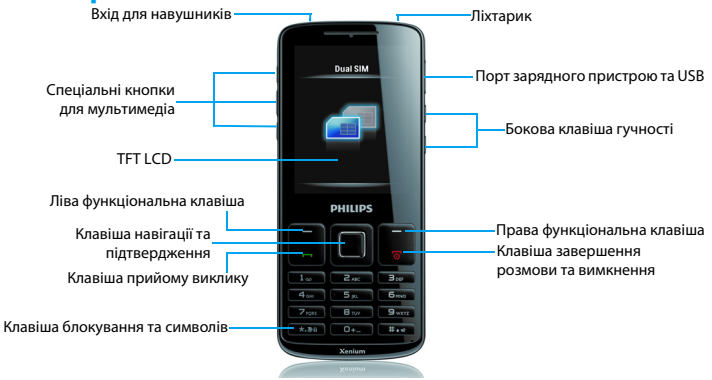

Philips постійно прагне покращити свою продукцію. Через оновлення програмного забезпечення деякі матеріали цього посібника користувача можуть відрізнятися від вашої продукції. Philips зберігає за собою право переглядати посібник користувача або відкликати його в будь-який час без попередження. Вважайте свою продукцію стандартною.

## Початковий екран

Початковий екран вашого телефону містить такі області:

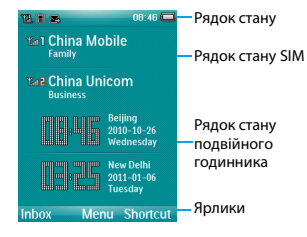

### Клавіші

Дізнайтеся про основні клавіші.

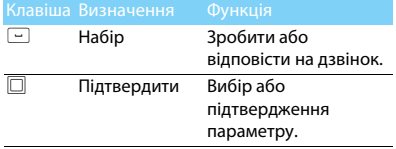

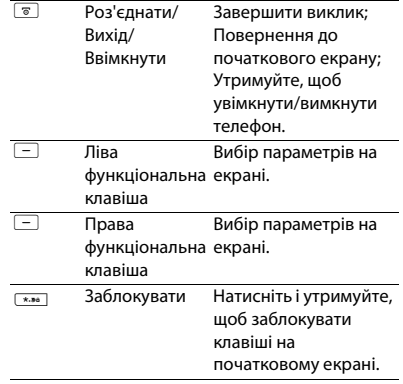

## Меню ярликів

За допомогою ярликів на початковому екрані ви можете відкривати вкладки з програмами, які ви часто використовуєте. Вибір меню ярликів:

1 Перейдіть до

**Меню>Налаштування>Загальні>Ярлики**, щоб ввести список ярликів.

- 2 Натисніть  $\square$  щоб змінити меню ярликів.
- $3$  Натисніть ліву функціональну клавішу  $\Box$ для редагування меню ярликів.

## Значки та символи

Дізнайтеся про значки та символи на екрані.

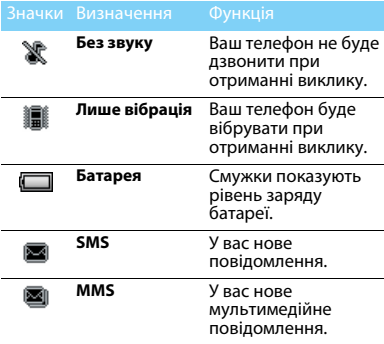

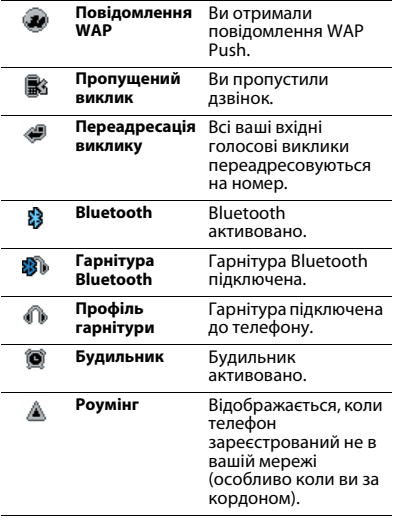

2 Ваш телефон

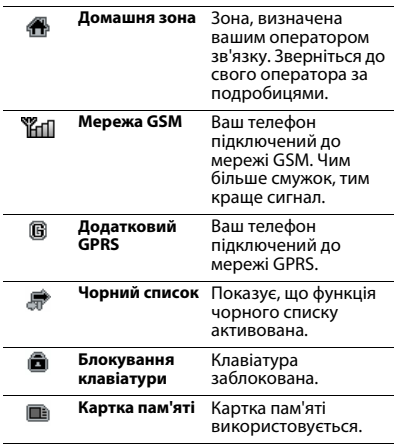

## **ЗМІСТ**

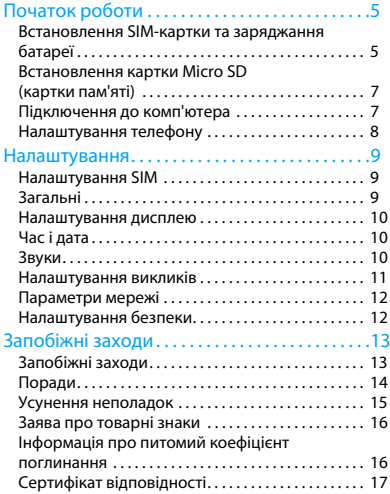

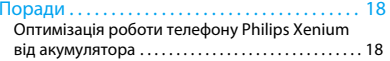

## <span id="page-64-0"></span>**Початок роботи**

Вітаємо з придбанням та ласкаво просимо до Philips!

Щоб найкраще використовувати цю продукцію та насолодитися виробом Philips, зареєструйтеся на сайті:

www. philips. com/mobilephones

Додаткову інформацію про продукцію можна отримати на сайті:

#### www.philips.com/support

- Нотатки:
- • Прочитайте інструкції з безпеки в розділі ["Запобіжні](#page-72-2)  [заходи](#page-72-2)" перед використанням.

## <span id="page-64-1"></span>**Встановлення SIM-картки та заряджання батареї**

Дізнайтеся про встановлення SIM-картки та зарядження батареї перед першим використанням.

## Вставте SIM-картку

Виконайте наведені кроки, щоб вставити SIMкартку. Пам'ятайте, що перед зняттям задньої кришки треба вимкнут телефон.

Зніміть задню кришку.

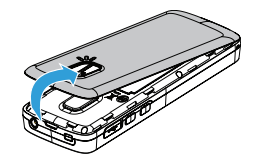

2Вийміть батарею.

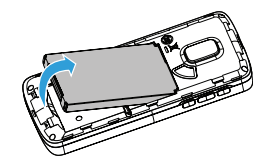

#### 3 Вставте SIM 1/SIM 2.

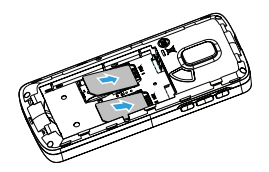

4Встановіть батарею.

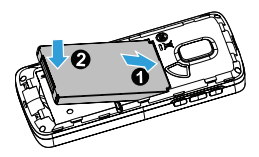

5 Встановіть задню кришку.

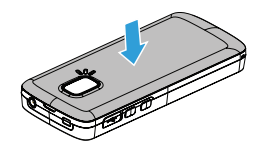

## Заряджання батареї

Нова батарея частково заряджена. Індикатор заряду в верхньому правому куті показує стан рівня заряду батареї.

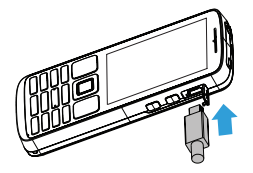

## Поради:

- • Ви можете користуватися телефоном, коли він заряджається.
- • Якщо телефон залишиться заряджатися, коли батарея вже повністю заряджена, це не зашкодить батареї. Єдиним способом вимкнення зарядного пристрою є його відключення, тому рекомендується використовувати розетку з простим доступом.
- • Якщо ви не збираєтесь використовувати телефон протягом кількох діб, ми рекомендуємо виймати батарею.
- • Якщо залишити повністю заряджену батарею без використання, з часом вона втратить заряд.
- • Якщо батарея використовується вперше, або якщо вона не використовувалась протягом тривалого часу, повторне зарядження може тривати довше.

## <span id="page-66-0"></span>**Встановлення картки Micro SD (картки пам'яті)**

Ви можете розширити пам'ять телефону, додавши картку micro-SD.

- Розблокуйте кришку картки пам'яті.
- 2 Порівняйте картку micro-SD зі слотом. Встановіть її.
- 3 Натисніть на тримач картки та утримуйте її до фіксації.

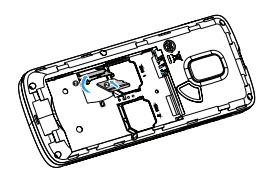

## <span id="page-66-1"></span>**Підключення до комп'ютера**

Програмне забезпечення для передачі даних (Mobile Phone Tools) забезпечує миттєву синхронізацію між телефоном та комп'ютером. Ви можете скористатися програмним забезпеченням для синхронізації даних між телефоном та комп'ютером, таких як телефонна книга, календар, текстові повідомлення та файли аудіо/відео/зображення.

## Встановлення MobilePhoneTools на комп'ютер

- Вставте надане програмне забезпечення для передачі даних в привід.
- 2 Запустіть програму autorun.exe.
- 3 Зробіть вибір за допомогою підказок, і встановлення розпочнеться автоматично.

## Підключення телефону до комп'ютера

- Підключіть телефон до комп'ютера за допомогою наданого USB-кабеля або через Bluetooth.
- 2 Використовуючи USB-кабель для з'єднання, оберіть **COM-порт** на телефоні.
- 3 На комп'ютері двічі натисніть значок MobilePhoneTools, відобразиться значок підключення.

## <span id="page-67-0"></span>**Налаштування телефону**

Налаштуйте телефон за своїм бажанням.

## Встановити дату

- На початковому екрані перейдіть до **Меню>Налаштування>Час і дата**.
- 2 Оберіть **Встановити час**/**дату**: Введіть необхідні цифри.

## Налаштування SIM-картки

- Переконайтеся, що ваш телефон увімкнений. Введіть PIN-код, якщо необхідно.
- 2 Перейдіть до **Налаштування>Налаштування SIM>Параметри SIM-карток>Основна SIM-картка.**
- Оберіть SIM1 або SIM2 в якості основної картки.

4 Перейдіть до **Налаштування>Налаштування SIM>Режим роботи карток** для налаштування режиму SIM.

### Нотатки:

- • PIN-код конфігурується та надається вам оператором мережі або продавцем.
- • Якщо ви введете неправильний PIN-код три рази поспіль, ваша SIM-картка заблокується. Для розблокування ви маєте запросити PUK-код у оператора.
- • Якщо ви введете неправильний PUK-код десять разів поспіль, ваша SIM-картка заблокується назавжди. В цьому разі зверніться до оператора мережі або продавця.

## Профілі

Профілі визначені для кількох ситуацій. Вони містять налаштування для мелодій, гучності та іншого. Попередньо встановлені профілі дозволяють за бажанням встановлювати налаштування для вхідних дзвінків та повідомлень.

- Перейдіть до **Профілі**, натисніть <sup>1</sup> для активації профілю.
- 22 Натисніть ліву функціональну клавішу  $\Box$ для зміни мелодії, гучності тощо. Для активації режиму **Зустріч** натисніть та утримуйте # на початковому екрані.

### Нотатки:

 • Якщо ви оберете режим У літаку, ви вимкнете зв'язок між телефоном та мережею мобільного оператора.

## <span id="page-68-0"></span>**Налаштування**

## <span id="page-68-1"></span>**Налаштування SIM**

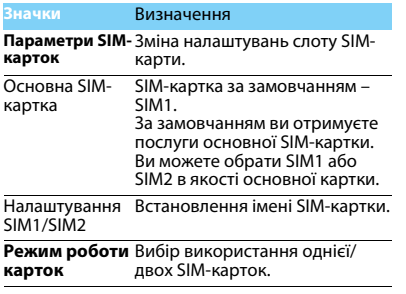

## <span id="page-68-2"></span>**Загальні**

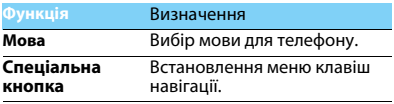

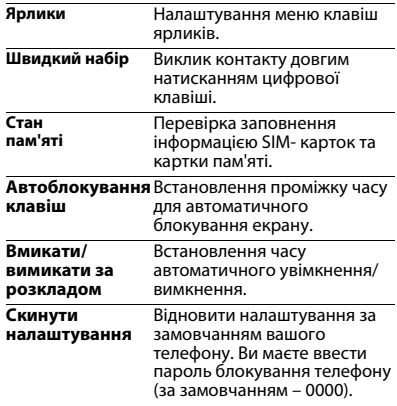

## <span id="page-69-0"></span>**Налаштування дисплею**

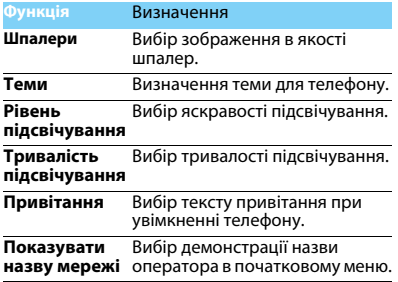

## <span id="page-69-1"></span>**Час і дата**

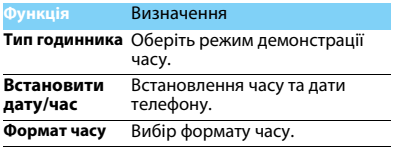

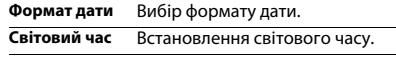

## <span id="page-69-2"></span>**Звуки**

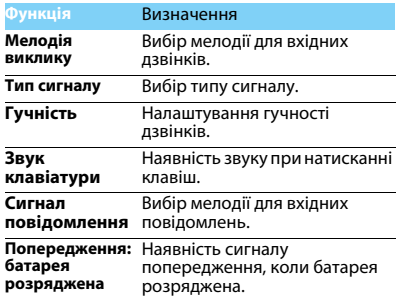

## <span id="page-70-0"></span>**Налаштування викликів**

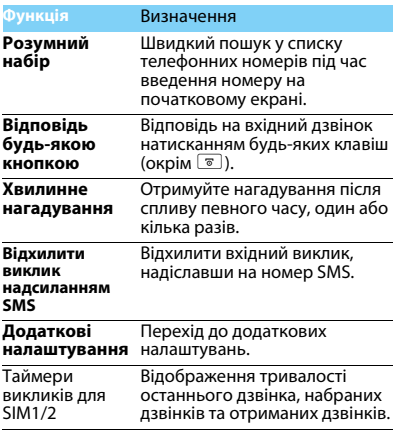

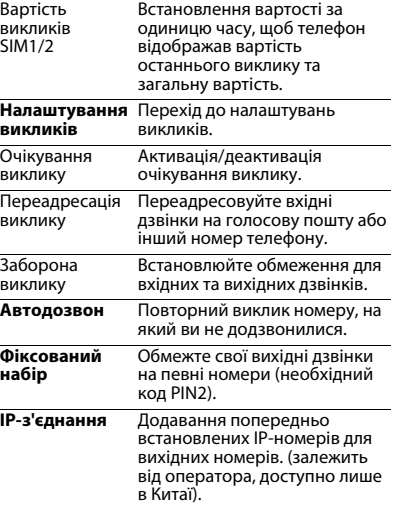

## <span id="page-71-0"></span>**Параметри мережі**

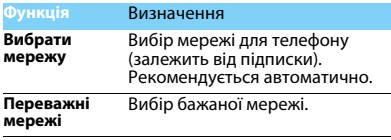

## <span id="page-71-1"></span>**Налаштування безпеки**

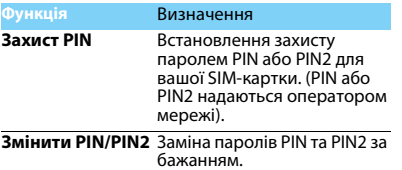

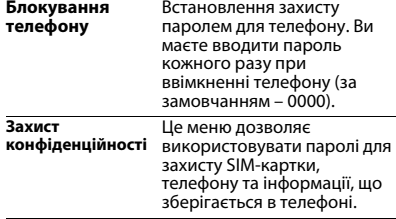
## **Запобіжні заходи**

## **Запобіжні заходи**

### **Тримайте телефон подалі від маленьких дітей**

Тримайте телефон і приналежності до нього в недоступному для маленьких дітей місці. Дрібні деталі можуть потрапити до дихальних шляхів і викликати важкі ушкодження при проковтуванні.

**Радіохвилі**<br>ק**а**⊓ Ваш телефон випромінює/приймає радіохвилі в частотних діапазонах GSM (900/1800 МГц).

Дізнайтеся у виробника вашого автомобіля, чи не впливає

радіовипромінювання на електронні системи автомобіля.

### **Вимикайте свій телефон...**

Вимикайте свій мобільний телефон, коли ви знаходитесь у літаку. Використання мобільного телефону в літаку може стати причиною небезпечної ситуації, порушити бездротовий зв'язок, а також може бути незаконним.

У лікарнях, поліклініках, інших лікувальних установах і будь-

яких місцях, у яких може бути медичне устаткування.

У місцях з потенційно вибухонебезпечною атмосферою

(наприклад, на автозаправних станціях і в місцях з наявністю в повітрі пилу, зокрема, металевого).В автомобілі, що перевозить займисті продукти, і в автомобілі, що працює на зрідженому нафтовому газі (СНД).У каменоломнях і інших зонах, де здійснюються підривні роботи.

#### **Мобільний телефон та безпека за кермом**

**48** Не використовуйте телефон під час керування автомобілем і дотримуйтесь усіх вимог, що обмежують використання мобільних телефонів за кермом. Для забезпечення безпеки по можливості використовуйте гарнітуру, що доволяє залишати руки вільними. Переконайтеся, що телефон і його автомобільні приналежності не загороджують подушок безпеки й інших захисних пристроїв, які установлено в автомобілі.

### **Поводьтеся з телефоном дбайливо**

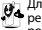

Для забезпечення оптимальної роботи телефону рекомендуємо використовувати його тільки в нормальному робочому положенні.

- Не піддавайте телефон впливу дуже високої або дуже низької температури.
- Не занурюйте телефон у рідину; якщо ваш телефон став вологим, вимкніть його, вийміть акумулятор і дайте їм висохнути протягом 24 годин перед подальшим використанням.
- Для очищення телефону протирайте його м'якою тканиною.
- У жарку погоду або під тривалим впливом сонячних променів (наприклад, через вікно будівлі або автомобіля) температура корпуса телефону може підвищитися. У цьому випадку будьте дуже обережні, коли ви берете телефон до рук, і уникайте його використання при температурі навколишнього середовища вище за 40°С.

#### **Догляд за акумулятором**

Слід використовувати тільки оригінальні приналежності **Philips, тому що використання буль-яких інших аксесуарів** може призвести до пошкодження телефону й скасуванню всіх гарантій з боку компанії Philips. Використання акмулятора, тип якого не відповідає технічним умовам виробника, може призвести до вибуху.

Ушкоджені частини слід негайно заміняти оригінальними запасними частинами Philips і цю роботу повинен виконувати кваліфікований фахівець.

- Ваш телефон працює від акумулятора, що перезаряджається.
- Використовуйте тільки такий зарядний пристрій, який передбачено технічними умовами виробника.
- Не підпалюйте.
- Не деформуйте й не розбирайте акумулятор.
- Не допускайте замикання контактів акумулятора металевими предметами (наприклад, ключами у кишені).
- Не піддавайте телефон впливу високої температури (>60°C, або 140°F), вологи або хімічно агресивного середовища.

#### **Охорона навколишнього середовища**

Пам'ятайте про необхідність дотримання місцевих правил утилізації пакувального матеріалу відпрацьованих акумуляторів і старих телефонів; будь ласка, сприяйте їх

утилізації.Philips позначає акумулятори й пакувальні матеріали стандартними символами для полегшення вторинної переробки й відповідної утилізації відходів.

:Маркований пакувальний матеріал підлягає вторинній переробці.

:Зроблено фінансовий внесок у відповідну національну систему відновлення й переробки пакування.

:Пластмасу можна переробити (також вказується її тип).

#### **Знак WEEE в DFU: "Інформація для споживача"**

#### **Утилізація виробу, що відслужив свій термін**

Цей виріб сконструйовано і виготовлено з високоякісних матеріалів і компонентів, що підлягають переробці й вторинному використанню.

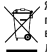

Якщо маркування товару містить цей символ

перекресленого кошика з колесами, це означає, що виріб відповідає європейській Директиві 2002/96/ЄC.

Довідайтеся про місцеву систему роздільного збору відходів для електронних і електричних виробів.

Дійте згідно з місцевими правилами й не утилізуйте ваші старі вироби разом зі звичайними побутовими відходами. Правильна утилізація старих виробів сприяє запобіганню можливих негативних наслідків для навколишнього середовища й здоров'я людей.

Цей виріб може містити елементи, технології або програмне забезпечення, що підпадають під дію експортного законодавства США та інших країн. Недотримання закону не допускається.

## **Поради**

#### **Кардіостимулятори**

Якщо ви користуєтесь кардіостимулятором:

- Не тримайте ввімкнений телефон на відстані менш ніж 15 см від електрокардіостимулятора, щоб уникнути можливого взаємного впливу.
- Не носіть телефон у нагрудній кишені.
- Прикладайте телефон до того вуха, яке перебуває далі від електрокардіостимулятора, щоб мінімізувати можливість взаємного впливу.
- Вимикайте телефон, якщо підозрюєте, що він створює такий вплив.

#### **Слухові апарати**

Якщо ви користуєтесь слуховим апаратом, проконсультуйтесь з вашим лікарем і виробником слухового апарата, щоб довідатись, чи піддається використовуваний вами пристрій впливу перешкод від стільникового телефону.

#### **Як продовжити час роботи телефону від одного заряду акумулятора**

Для належної роботи телефону необхідний достатній заряд акумулятора. З метою економії енергії виконуйте наступні рекомендації:

- Вимкніть функцію Bluetooth на телефоні.
- Зменшіть яскравість і час підсвічування екрана телефону.
- Ввімкніть автоблокування клавіатури, вимкніть сигнал клавіш і вібрацію.
- Встановлюйте GPRS-з'єднання тільки за необхідністю. Інакше телефон буде постійно шукати GPRS-мережу й витрачати заряд акумулятора.
- Вимикайте телефон, перебуваючи поза зоною мережі. Інакше телефон буде продовжувати пошук мережі і акумулятор швидко розрядиться.

Умови зберігання:

Температура від –10°C до +55°C, відносна вологість 65% при +20°C і до 80% при +25°C; зберігання у оригінальній упаковці в умовах відсутності прямої дії атмосферних чинників.

## **Усунення неполадок**

#### **Телефон не вмикається**

Вийміть і знову встановіть акумулятор. Потім заряджайте телефон доти, поки індикатор заряду не перестане рухатись. Від'єднайте зарядний пристрій і спробуйте ввімкнути телефон.

#### **При вмиканні телефону на дисплеї відображається "ЗАБЛОКОВАНО"**

Хтось намагався скористатися вашим телефоном, не знаючи PINкоду і коду розблокування (PUK). Зверніться до свого стільникового оператора.

#### **На дисплеї відображається повідомлення про помилку IMSI**

Проблема пов'язана зі стільниковою мережею. Зверніться до оператора зв'язку.

#### **Телефон не повертається до режиму очікування**

Натисніть і утримуйте клавішу "Роз'єднати" або вимкніть телефон, перевірте правильність установлення SIM-картки та акумулятора, а потім знову ввімкніть телефон.

#### **Не відображається значок мережі**

Втрачено з'єднання з мережею. Можливо, ви перебуваєте в радіотіні (у тунелі або між високими будинками) або поза зоною покриття мережі. Спробуйте переміститися в інше місце або повторно з'єднатися з мережею (особливо якщо перебуваєте за кордоном); перевірте надійність підключення зовнішньої антени (при наявності) або зверніться до оператора мережі за допомогою.

#### **Дисплей не реагує (або реагує повільно) на натискання клавіш**

В умовах низької температури час реакції екрану збільшується. Це нормальне явище, воно не впливає на роботу телефону. Помістіть телефон у тепле місце й повторіть спробу. В інших випадках зверніться до продавця вашого телефону.

#### **Акумулятор перегрівається**

Можливо, використовується зарядний пристрій, не призначений для цього телефону. Завжди використовуйте оригінальні приналежності, що входять до комплекту постачання телефону.

#### **На екрані телефону не відображаються номери вхідних дзвінків**

Ця функція залежить від параметрів мережі й обслуговування. Якщо мережа не передає номер абонента, на екрані телефону відображатиметься напис "Виклик 1" або "Прихований". За більш докладною інформацією з цього питаня зверніться до свого оператора.

#### **Не вдається надіслати текстові повідомлення**

Певні мережі не підтримують обміну повідомленнями з іншими мережами. Спочатку перевірте, чи зазначений в налаштуваннях номер SMS-центру, або зверніться до оператора зв'язку за роз'ясненнями щодо цієї проблеми.

#### **Не вдається одержати і/або зберегти зображення JPEG**

Якщо картинка занадто велика, має невірний формат або назва занадто довга, ваш мобільний телефон не зможе прийняти її.

#### **Вам здається, що ви пропустили деякі виклики**

Перевірте опції переадресації викликів.

#### **Під час зарядки на значку акумулятора не відображаються смужки, а контур акумулятора миготить**

Заряджайте акумулятор при температурі навколишнього середовища не нижче за 0°C (32°F) і не вище за 50°C (113°F). В інших випадках зверніться до продавця вашого телефону.

#### **На екрані відображається повідомлення про помилку SIM**

Перевірте правильність встановлення SIM-картки. Якщо проблему не усунуто, можливо, вашу SIM-картку пошкоджено. Зверніться до оператора зв'язку.

#### **При спробі використання пункту меню з'являється напис "НЕ ДОЗВОЛЕНО"**

Деякі функції залежать від параметрів мережі. Тому вони доступні за умови, що підтримуються мережею або умовами вашого підключення. За більш докладною інформацією з цього питання зверніться до свого оператора.

#### **На екрані відображається повідомлення "ВСТАВТЕ SIM-КАРТКУ"**

 Перевірте правильність встановлення SIM-картки. Якщо проблему не усунуто, можливо, вашу SIM-картку пошкоджено. Зверніться до оператора зв'язку.

#### **Рівень автономності телефону нижчий, ніж зазначено в посібнику користувача**

Тривалість автономної роботи телефону залежить від установлених налаштувань (наприклад, гучності дзвінка, тривалості підсвічування) і використовуваних функцій. Для збільшення часу автономної роботи слід вимикати невикористовуванні функції.

#### **Телефон не працює належним чином в автомобілі**

В автомобілі є багато металевих деталей, що поглинають електромагнітні хвилі, і це може впливати на функціонування телефону. Можна придбати автомобільний комплект із зовнішньою антеною, що дозволить залишати руки вільними при здійсненні й прийманні викликів.

#### Нотатки:

 • Переконайтеся в тому, що місцеве законодавство не забороняє використовувати телефон під час керування автомобілем.

#### **Телефон не заряджається**

Якщо акумулятор повністю розряджений, може знадобитися кілька хвилин для попередньої зарядки (іноді до 5 хилин) перш ніж на дисплеї з'явиться індикатор заряду.

#### **Нечіткі знімки c камери телефону**

Переконайтеся в тому, що об'єктив камери чистий з обох боків.

## **Заява про товарні знаки**

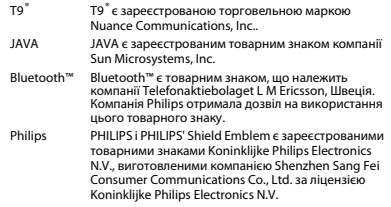

## **Інформація про питомий коефіцієнт поглинання**

### **Міжнародні стандарти**

ЦЕЙ МОБІЛЬНИЙ ТЕЛЕФОН ВІДПОВІДАЄ МІЖНАРОДНИМ ВИМОГАМ БЕЗПЕКИ ЩОДО ЗАХИСТУ ВІД ВПЛИВУ РАДІОХВИЛЬ.

Ваш мобільний телефон є приймачем і передавачем радіосигналів. Його розроблено і виготовлено так, щоб радіочастотна енергія не перевищувала межових значень, визначених міжнародними стандартами. Ці вимоги були встановлені Міжнародною комісією із захисту від неіонізуючого випромінювання (ICNIRP) і Інститутом інженерів з електротехніки (IEEE), які визначають гарантований запас надійності для захисту людей, незалежно від їхнього віку й стану здоров'я.

У рекомендаціях з випромінювання для мобільних телефонів використовується одиниця виміру, названа питомим коефіцієнтом поглинання (SAR). Граничне значення SAR, рекомендоване комісією ICNIRP для мобільних телефонів загального призначення, **становить 2,0 Вт/кг, усереднені на 10 грам тканини, а для голови цей** 

#### **показник становить 1,6 Вт/кг, усереднених на один грам тканини,**  згідно зі стандартом IEEE Std 1528.

Випробування щодо SAR здійснюються з використанням рекомендованих робочих положень при роботі телефону на найвищій сертифікованій потужності у всіх використовуваних частотних діапазонах. Хоча значення SAR визначається на найвищій сертифікованій потужності, фактичні рівні SAR працюючого мобільного телефону зазвичай нижче максимального значення SAR. Це зумовлене тим, що телефон розроблено для роботи при різних рівнях потужності, що дозволяє використовувати мінімальну потужність, необхідну для підключення до мережі. Як правило, чим ближче ви до антени базової станції, тим нижче потужність випромінювання.

Незважаючи на те, що можливі різні рівні SAR для різних телефонів і різних положень, усі телефони відповідаюь міжнародним стандартам захисту від радіочастотного випромінювання.

**Найбільше значення SAR для цієї моделі телефону Xenium X325 при випробуванні на відповідність стандартам, які були рекомендовані Міжнародною комісією із захисту від неіонізуючих випромінювань (ICNIRP), дорівнювало 0,628 Вт/кг.** 

Для обмеження впливу радіочастотного випромінювання рекомендуємо скоротити тривалість розмов по мобільному телефону або використовувати гарнітуру. Суть цих запобіжних заходів полягає в тому, щоб тримати мобільний телефон подалі від голови і тіла.

## **Сертифікат відповідності**

Ми,

**Shenzhen Sang Fei Consumer Communications Co., Ltd. 11 Science and Technology Road, Shenzhen Hi-tech Industrial Park, Nanshan District, Shenzhen 518057 Китай**

заявляємо винятково під нашу відповідальність, що виріб

**Xenium X325**

 Philips GSM/GPRS 900/1800 номер TAC: 3569 3804

якого стосується ця заява, відповідає наступним стандартам:

БЕЗПЕКА: EN 60950-1:2006+A11:2009IEC 60950-1:2005 ОХОРОНА ЗДОРОВ'Я: EN 50360:2001 EN 62209-1:2006EMC: ETSI EN301 489-1 v1.8.1 ETSI EN 301 489-7 v1.3.1 ETSI EN 301 489-17 v2.1.1 СПЕКТР: ETSI EN 301 511 v9.0.2 ETSI EN 300 328 v1.7.1

Цим ми заявляємо про те, що були виконані всі основні радіотехнічні випробування, і що вищевказаний виріб відповідає всім суттєвим вимогам Директиви 1999/5/ЄC.

Процедура оцінки відповідності, описана в статті 10 і докладно розглянута в Додатку IV Директиви 1999/5/ЄС, виконана із

залученням наступного уповноваженого органа:

Британська рада з затвердження засобів телекомунікацій TUV SUD Group Balfour House Churdhfield Road-walton-on-thames Surrey -

KT12 2TD Велика Британія Ідентифікаційне позначення: **0168** 5 грудня 2011 р.

Менеджер з якості

# **Поради**

## **Оптимізація роботи телефону Philips Xenium від акумулятора**

Нижче наведено поради з оптимізації роботи телефону Philips від акумулятора.

## Як оптимізувати тривалість роботи в режимі очікування й в режимі розмови?

- Установлений на телефоні профіль повинен відповідати реальному режиму використання пристрою. Налаштування профілю впливають на робочі показники акумулятора телефону. Найбільше електроенергії споживається в режимі "На вулиці", а найменше - у режимі "Без звуку".
- При використанні телефону Xenium з можливістю установки двох SIM-карток намагайтесь одночасно вмикати обидві SIMкартки тільки за гострої потреби. Якщо в місці вашого знаходження обслуговується тільки одна SIM-картка, для економії заряду акумулятора другу SIM-картку рекомендуємо вимкнути.
- Якщо функції Bluetooth, WI-FI, GPS і JAVA не використовуються, вимкніть їх. Також рекомендуємо використовувати функцію автоматичного блокування клавіш для запобігання випадкового натискання.
- Встановіть яскравість підсвічування екрану на низький або середній рівень, а тривалість підсвічування зробіть мінімальною. Чим нижче яскравість і менше тривалість підсвічування, тим більше енергії вдасться зберегти.
- Не кладіть телефон поруч із електромагнітними пристроями (наприклад, поруч із радіоприймачем або телевізором), а також на металеві поверхні, оскільки через це погіршується приймання сигналу, що призводить до збільшення енергоспоживання.

## Як збільшити термін служби акумулятора?

- Щоб подовжити термін служби акумулятора, його слід заряджати й розряджати повністю. Заряджайте акумулятор тільки після появи попередження про низький заряд.
- На роботу акумулятора також впливає температура. Підвищена температура згодом призводить до зниження ємності акумулятора. Не залишайте телефон під прямими променями сонця або в нагрітому автомобілі. При низькій температурі ємність акумулятора знижується, тому в холодну пору року тримайте телефон у теплому місці (наприклад, у кишені).
- Використовуйте тільки оригінальні аксесуари, тому що вони забезпечують оптимальну витрату заряду акумулятора. Аксесуари сторонніх виробників (наприклад, зарядні пристрої) можуть зашкодити акумулятору і навіть самому телефону.

радіотелефон системи стільникового зв'язку GSM900/1800 торговельної марки Philips моделi Philips Xenium X325 (CTX325) / Філіпс Ксеніум Екс325 (Сі-Ті-Екс325) з обладнанням радіодоступу (в тому числі з інтерфейсом передачі даних Bluetooth)

Сертифiкат вiдповiдностi серii BB Зареєстровано в реєстрі за N: UA1. 025. 0098174-12

Термiн дії з 20 червня 2012р. до 19 червня 2013р.

Вміст:

- Телефон
- Акумуляторна батарея 1150 мАг
- Зарядний пристрій Євро
- Провідна гарнітура
- Кабель даних + диск CD
- Керівництво по експлуатації

Умови зберігання:

Температура від –10°C до +55°C, відносна вологість 65% при +20°C і до 80% при +25°C;